OPEN-SOURCE EBOOK

# ++101 LINUX COMMANDS

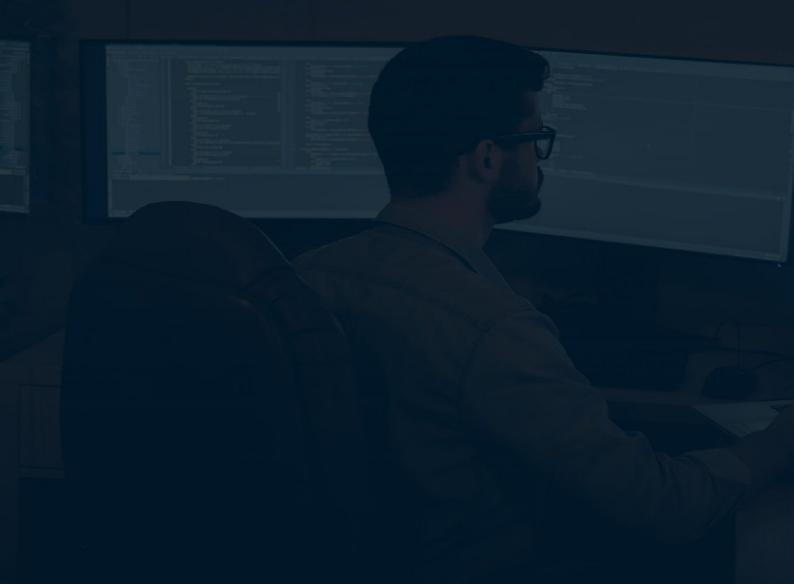

BOBBY ILIEV

# **Table of Contents**

| 101 | Linux commands Open-source eBook | 16 |
|-----|----------------------------------|----|
|     | Hacktoberfest                    | 17 |
|     | About me                         | 18 |
|     | Ebook PDF Generation Tool        | 20 |
|     | Book Cover                       | 21 |
|     | License                          | 22 |
| The | Is command                       | 23 |
| The | cd command                       | 26 |
| The | cat command                      | 29 |
| The | tac command                      | 32 |
| The | head command                     | 34 |
| The | tail command                     | 36 |
| The | pwd command                      | 39 |
| The | touch Command                    | 41 |
| The | cal Command                      | 44 |
| The | bc command                       | 47 |

| The df command             | 51            |
|----------------------------|---------------|
| The help command           | 55            |
| Syntax                     | 56            |
| Options                    | 57            |
| Examples of uses:          | 58            |
| The factor command         | 59            |
| Syntax                     | 60            |
| Options                    | 61            |
| Examples                   | 62            |
| The uname command          | 63            |
| Syntax:                    | 64            |
| Examples                   | 65            |
| Options                    | 66            |
| The mkdir command          | 67            |
| Syntax                     | 68            |
| Examples                   | 69            |
| Options                    | 70            |
| The gzip command           | 71            |
| Usage                      | 72            |
| Compress a file            |               |
| Decompress a file          | <sub>74</sub> |
| Compress multiple files:   | 75            |
| Decompress multiple files: |               |

| Compress a directory:                        | 77  |
|----------------------------------------------|-----|
| Decompress a directory:                      | 78  |
| Verbose (detailed) output while compressing: | 79  |
| The whatis command                           | 80  |
| The who command                              | 81  |
| The free command                             | 83  |
| Usage                                        | 84  |
| Show memory usage                            | 85  |
| Show memory usage in human-readable form     | 86  |
| The top/htop command                         | 87  |
| Comparison between top and htop:             | 88  |
| Examples:                                    | 89  |
| Syntax:                                      | 91  |
| Additional Flags and their Functionalities:  | 92  |
| The sl command                               | 93  |
| Installation                                 | 94  |
| Syntax                                       | 95  |
| The echo command                             | 96  |
| The finger command                           | 98  |
| The groups command                           | 101 |

| The man command                      | 103 |
|--------------------------------------|-----|
| The passwd command                   | 105 |
| Example                              | 106 |
| The syntax of the passwd command is: | 107 |
| options                              | 108 |
| The w command                        | 109 |
| The whoami command                   | 112 |
| The history command                  | 114 |
| The login Command                    | 115 |
| Syntax                               | 116 |
| Flags and their functionalities      | 117 |
| Examples                             | 118 |
| Iscpu command                        | 119 |
| Options                              | 120 |
| The cp command                       | 121 |
| The mv command                       | 125 |
| The ps command                       | 127 |
| The kill command                     | 129 |

| The killall command              | 133     |
|----------------------------------|---------|
| The env command                  | 138     |
| Syntax                           | 139     |
| Usage                            | 140     |
| Full List of Options             | 141     |
| The printenv command             | 142     |
| The hostname command             | 144     |
| The nano command                 | 146     |
| The rm command                   | 148     |
| The ifconfig command             | 150     |
| The ip command                   | 154     |
| The clear command                | 156     |
| Example                          | 157     |
| Before:                          |         |
| After executing clear command:   | 159     |
| The su command                   | 160     |
| Example :                        | 161     |
| The syntax of the su command is: | 162     |
| Options:                         | <br>163 |

| The wget command                   | 164        |
|------------------------------------|------------|
| Syntax                             | 165        |
| More options                       | 167        |
| The curl command                   | 168        |
| Example :                          | 169        |
| The syntax of the curl command is: | 170        |
| Options :                          | 171        |
| Installation:                      | 172        |
| The yes command                    | 173        |
| Options                            | 174        |
| The last command                   | 175        |
| The locate command                 | 176        |
| The iostat command                 | 180        |
| The sudo command                   | 182        |
| Examples                           | 184        |
| The apt command                    | <b>185</b> |
| The yum command                    | 189        |
| The zip command                    | 192        |
| The unzip command                  | 194        |

| The shutdown command    | . 196        |
|-------------------------|--------------|
| The dir command         | . 198        |
| The reboot Command      |              |
| Syntax                  | . 201        |
| The sort command        | 204          |
| The paste command       | . 207        |
| The exit command        | . 209        |
| The diff/sdiff command  | . 210        |
| The tar command         | . 212        |
| The gunzip command      | . 215        |
| The hostnamectl command | . <b>218</b> |
| Syntax                  | . 219        |
| Example                 | . 220        |
| The iptables Command    | . 221        |
| The netstat command     | . 222        |
| The Isof command        | . 224        |

| The bzip2 command                             | 226 |
|-----------------------------------------------|-----|
| The service command                           | 229 |
| The vmstat command                            | 231 |
| The mpstat command                            | 233 |
| The ncdu Command                              |     |
| Example                                       | 236 |
| Syntax                                        | 237 |
| Additional Flags and their Functionalities:   | 238 |
| The uniq command                              | 239 |
| The RPM command                               | 242 |
| Synopsis                                      | 244 |
| Querying and Verifying Packages:              | 245 |
| Installing, Upgrading, and Removing Packages: |     |
| Miscellaneous:                                |     |
| The scp command                               | 249 |
| The sleep command                             | 252 |
| Options                                       |     |
| The split command                             |     |

| The stat command                              | 257 |
|-----------------------------------------------|-----|
| The useradd command                           | 259 |
| The userdel command                           | 261 |
| The usermod command                           | 263 |
| The ionice command                            | 266 |
| Usage                                         | 267 |
| A process can be of three scheduling classes: | 268 |
| Options                                       | 270 |
| Examples                                      | 271 |
| Conclusion                                    | 272 |
| The du command                                | 273 |
| The ping command                              | 275 |
| Understanding Latency                         | 276 |
| The rsync command                             | 278 |
| Transfer Files from local server to remote    | 279 |
| Transfer Files remote server to local         | 281 |
| Transfer only missing files                   | 282 |
| Conclusion                                    | 283 |
| The dig command                               | 284 |
| The whois command                             | 289 |

| The ssh command     | 292 |
|---------------------|-----|
| The awk command     | 301 |
| The crontab command | 305 |
| The xargs command   | 307 |
| The nohup command   | 310 |
| The pstree command  | 311 |
| The tree command    | 314 |
| The whereis command | 316 |
| The printf command  | 318 |
| The cut command     | 325 |
| The sed command     | 327 |
| The vim command     | 330 |
| The chown command   | 334 |
| The find command    | 336 |
| The rmdir command   | 339 |

| The Isk | blk command 3                          | 841 |
|---------|----------------------------------------|-----|
| Sur     | mmary                                  | 342 |
| Exa     | amples                                 | 343 |
|         | ntax                                   |     |
| Rea     | ading information given by Isblk       | 346 |
| Rea     | ading information of a specific device | 347 |
|         | eful flags for Isblk 3                 |     |
| Exi     | it Codes                               | 350 |
| The cm  | natrix command 3                       | 851 |
| The ch  | mod command 3                          | 352 |
| The gr  | ep command 3                           | 355 |
| The sc  | reen command 3                         | 358 |
| Res     | store a Linux Screen3                  | 359 |
| List    | ting all open screen sessions          | 360 |
| The nc  | command 3                              | 861 |
| The ma  | ake command 3                          | 864 |
| The ba  | asename command 3                      | 866 |
| The ba  | anner command 3                        | 869 |
| The ali | ias command                            | 371 |

| The which command       | 373          |
|-------------------------|--------------|
| The date command        | 375          |
| The mount command       | 379          |
| The nice/renice command | 381          |
| The wc command          | 383          |
| The tr command          | 3 <b>8</b> 5 |
| The fdisk command       | 388          |
| The Wait commands       |              |
| The zcat command        | 392          |
| The fold command        | 393          |
| The quota command       | 3 <b>9</b> 5 |
| The aplay command       | 396          |
| Syntax:                 | 397          |
| Options:                |              |
| Examples :              |              |
| The spd-say command     | 400          |

|     | Syntax:            | 401             |
|-----|--------------------|-----------------|
|     | Options:           | 402             |
|     | Examples :         | 404             |
| The | e xeyes command    | 105             |
| The | e parted command   | <del>1</del> 06 |
| The | e nl command       | 110             |
|     | Syntax             | 411             |
|     | Examples:          | 412             |
| The | e pidof command    | 113             |
|     | Syntax             | 414             |
|     | Examples:          | 415             |
|     | Conclusion         | 417             |
| The | e shuf command     | 118             |
|     | Syntax             | 419             |
|     | Examples:          | 420             |
|     | Conclusion         | 424             |
| The | e less command     | 125             |
|     | Syntax             | 426             |
|     | Options            | 427             |
|     | Few Examples:      | 428             |
| The | e nslookup command | 129             |
|     | Syntax             | 430             |
|     | Options            | 431             |

|     | Few Examples:  | 432 |
|-----|----------------|-----|
| The | e cmp command  | 433 |
|     | Few Examples : | 434 |
| The | e expr command | 437 |
|     | Syntax         | 438 |
|     | Few Examples:  | 439 |

# 101 Linux commands Opensource eBook

This is an open-source eBook with 101 Linux commands that everyone should know. No matter if you are a DevOps/SysOps engineer, developer, or just a Linux enthusiast, you will most likely have to use the terminal at some point in your career.

# Hacktoberfest

This eBook is made possible thanks to <u>Hacktoberfest</u> and the open source community!

#### About me

My name is Bobby Iliev, and I have been working as a Linux DevOps Engineer since 2014. I am an avid Linux lover and supporter of the open-source movement philosophy. I am always doing that which I cannot do in order that I may learn how to do it, and I believe in sharing knowledge.

I think it's essential always to keep professional and surround yourself with good people, work hard, and be nice to everyone. You have to perform at a consistently higher level than others. That's the mark of a true professional.

For more information, please visit my blog at <a href="https://bobbyiliev.com">https://bobbyiliev.com</a>, follow me on Twitter <a href="mailto:obbbyiliev">obbbyiliev</a> and <a href="mailto:YouTube">YouTube</a>.

## **DigitalOcean**

DigitalOcean is a cloud services platform delivering the simplicity developers love and businesses trust to run production applications at scale.

It provides highly available, secure, and scalable compute, storage, and networking solutions that help developers build great software faster.

Founded in 2012 with offices in New York and Cambridge, MA, DigitalOcean offers transparent and affordable pricing, an elegant user interface, and one of the largest libraries of open source resources available.

If you are new to DigitalOcean, you can get a free \$100 credit and spin

up your own servers via this referral link here:

Free \$100 Credit For DigitalOcean

# DevDojo

The DevDojo is a resource to learn all things web development and web design. Learn on your lunch break or wake up and enjoy a cup of coffee with us to learn something new.

Join this developer community, and we can all learn together, build together, and grow together.

Join DevDojo

For more information, please visit <a href="https://www.devdojo.com">https://www.devdojo.com</a> or follow <a href="mailto:other.">othedevdojo</a> on Twitter.

# **Ebook PDF Generation Tool**

This ebook was generated by <u>Ibis</u> developed by <u>Mohamed Said</u>.

Ibis is a PHP tool that helps you write eBooks in markdown.

# **Book Cover**

The cover for this ebook was created by <u>Suhail Kakar</u>.

#### License

MIT License

Copyright (c) 2020 Bobby Iliev

Permission is hereby granted, free of charge, to any person obtaining a copy of this software and associated documentation files (the "Software"), to deal in the Software without restriction, including without limitation the rights to use, copy, modify, merge, publish, distribute, sublicense, and/or sell copies of the Software, and to permit persons to whom the Software is furnished to do so, subject to the following conditions:

The above copyright notice and this permission notice shall be included in all copies or substantial portions of the Software.

THE SOFTWARE IS PROVIDED "AS IS", WITHOUT WARRANTY OF ANY KIND, EXPRESS OR IMPLIED, INCLUDING BUT NOT LIMITED TO THE WARRANTIES OF MERCHANTABILITY, FITNESS FOR A PARTICULAR PURPOSE AND NONINFRINGEMENT. IN NO EVENT SHALL THE AUTHORS OR COPYRIGHT HOLDERS BE LIABLE FOR ANY CLAIM, DAMAGES OR OTHER LIABILITY, WHETHER IN AN ACTION OF CONTRACT, TORT OR OTHERWISE, ARISING FROM, OUT OF OR IN CONNECTION WITH THE SOFTWARE OR THE USE OR OTHER DEALINGS IN THE SOFTWARE.

# The 1s command

The **Ls** command lets you see the files and directories inside a specific directory (current working directory by default). It normally lists the files and directories in ascending alphabetical order.

#### **Examples:**

1. To show the files inside your current working directory:

ls

2. To show the files and directory inside a specific Directory:

```
ls {Directory_Path}
```

## **Syntax:**

```
ls [-OPTION] [DIRECTORY_PATH]
```

# Interactive training

In this interactive tutorial, you will learn the different ways to use the ls command:

The Is command by Tony

# Additional Flags and their Functionalities:

| Short<br>Flag | Long Flag      | Description                                                                                                    |
|---------------|----------------|----------------------------------------------------------------------------------------------------|
| -l            | -              | Show results in long format                                                                                                    |
| -S            | -              | Sort results by file size                                                                                                    |
| -t            | -              | Sort results by modification time                                                                                                    |
| - r           | reverse        | Show files and directories in reverse order (descending alphabetical order)                                                                                                    |
| - a           | all            | Show all files, including hidden files (file names which begin with a period .)                                                                                                   |
| -la           | -              | Show long format files and directories including hidden files                                                                                                    |
| -lh           | -              | list long format files and directories with readable size                                                                                                    |
| - A           | almost-all     | Shows all like -a but without showing .(current working directory) and (parent directory)                                                                                         |
| - d           | directory      | Instead of listing the files and directories inside the directory, it shows any information about the directory itself, it can be used with -l to show long formatted information |
| -F            | classify       | Appends an indicator character to the end of each listed name, as an example: / character is appended after each directory name listed                                            |
| -h            | human-readable | like -l but displays file size in human-<br>readable unit not in bytes                                                                                                    |

# **Setting Persistent Options:**

Customizing command behavior in Linux is easy using the alias command. To make these changes permanent, follow these steps:

1. Create the Alias: Define your alias with the desired options. For

example, to enhance the ls command:

```
alias ls="ls --color=auto -lh"
```

- 2. **Persistence**: This alias is effective only for the current session. To make it permanent, add the alias to your shell's configuration file:
  - Bash: Append the alias to ~/.bashrc:

```
echo 'alias ls="ls --color=auto -lh"' >> ~/.bashrc source ~/.bashrc
```

3. **Verification**: Open a new terminal session, and the ls command will display files as configured.

# The cd command

The cd command is used to change the current working directory (i.e., in which the current user is working). The "cd" stands for "change directory" and it is one of the most frequently used commands in the Linux terminal.

The cd command is often combined with the ls command (see chapter 1) when navigating through a system, however, you can also press the TAB key two times to list the contents of the new directory you just changed to.

#### **Examples of uses:**

1. Change the current working directory:

```
cd <specified_directory_path>
```

2. Change the current working directory to the home directory:

```
cd ~
```

OR

cd

3. Change to the previous directory:

cd -

This will also echo the absolute path of the previous directory.

4. Change the current working directory to the system's root directory:

cd /

# **☐ Quick Tips**

Adding a ... as a directory will allow you to move "up" from a folder:

cd ..

This can also be done multiple times! For example, to move up three folders:

cd ../../../

#### **Syntax:**

cd [OPTIONS] directory

# **Additional Flags and Their Functionalities**

Short flag Long Description

| Short flag Long<br>flag | Description                                                                     |  |
|-------------------------|---------------------------------------------------------------------------------|--|
| -L -                    | Follow symbolic links. By default, cd behaves as if the -L option is specified. |  |
| - P -                   | Don't follow symbolic links.                                                    |  |

# The cat command

The cat command allows us to create single or multiple files, to view the content of a file or to concatenate files and redirect the output to the terminal or files.

The "cat" stands for 'concatenate.' and it's one of the most frequently used commands in the Linux terminal.

#### **Examples of uses:**

1. To display the content of a file in terminal:

```
cat <specified_file_name>
```

2. To display the content of multiple files in terminal:

```
cat file1 file2 ...
```

3. To create a file with the cat command:

```
cat > file_name
```

4. To display all files in current directory with the same filetype:

```
cat *.<filetype>
```

5. To display the content of all the files in current directory:

```
cat *
```

6. To put the output of a given file into another file:

```
cat old_file_name > new_file_name
```

7. Use cat command with more and less options:

```
cat filename | more
cat filename | less
```

8. Append the contents of file1 to file2:

```
cat file1 >> file2
```

9. To concatenate two files together in a new file:

```
cat file1_name file2_name merge_file_name
```

10. Some implementations of cat, with option -n, it's possible to show line numbers:

```
cat -n file1_name file2_name > new_numbered_file_name
```

# **Syntax:**

```
cat [OPTION] [FILE]...
```

# Additional Flags and their Functionalities:

| Short<br>Flag | Long Flag        | Description                                                  |
|---------------|------------------|--------------------------------------------------------------|
| - A           | show-all         | equivalent to -vET                                           |
| - b           | number-nonblank  | number nonempty output lines, overrides -n                   |
| -е            | -                | equivalent to -vE                                            |
| -T            | -                | Display tab separated lines in file opened with cat command. |
| -E            | -                | To show \$ at the end of each file.                          |
| -E            | -                | Display file with line numbers.                              |
| - n           | number           | number all output lines                                      |
| - S           | squeeze-blank    | suppress repeated empty output lines                         |
| - u           | -                | (ignored)                                                    |
| - V           | show-nonprinting | use $\hat{\ }$ and M- notation, except for LFD and TAB       |
| -             | help             | display this help and exit                                   |
| -             | version          | output version information and exit                          |

# The tac command

tac is a Linux command that allows you to view files line-by-line, beginning from the last line. (tac doesn't reverse the contents of each individual line, only the order in which the lines are presented.) It is named by analogy with cat.

#### **Examples of uses:**

1. To display the content of a file in terminal:

```
tac <specified_file_name>
```

2. This option attaches the separator before instead of after.

```
tac -b concat_file_name tac_example_file_name
```

3. This option will interpret the separator as a regular expression.

```
tac -r concat_file_name tac_example_file_name
```

4. This option uses STRING as the separator instead of newline.

```
tac -s concat_file_name tac_example_file_name
```

5. This option will display the help text and exit.

```
tac --help
```

6. This option will give the version information and exit.

```
tac --version
```

# Syntax:

```
tac [OPTION]... [FILE]...
```

# **Additional Flags and their Functionalities:**

| Sho<br>Flaç |   | Long Flag        | Description                                     |
|-------------|---|------------------|-------------------------------------------------|
| - b         |   | before           | attach the separator before instead of after    |
| - r         |   | regex            | interpret the separator as a regular expression |
| - S         |   | separator=STRING | use STRING as the separator instead of newline  |
|             | - | help             | display this help and exit                      |
|             | - | version          | output version information and exit             |
|             |   |                  |                                                 |

# The head command

The head command prints the first ten lines of a file.

#### Example:

```
head filename.txt
```

#### Syntax:

```
head [OPTION] [FILENAME]
```

## Get a specific number of lines:

Use the -n option with a number (should be an integer) of lines to display.

#### Example:

```
head -n 10 foo.txt
```

This command will display the first ten lines of the file foo.txt.

#### Syntax:

```
head -n <number> foo.txt
```

# Additional Flags and their Functionalities

| Short<br>Flag | Long Flag       | Description                                                                                                    |
|---------------|-----------------|----------------------------------------------------------------------------------------------------|
| - C           | bytes=[-]NUM    | Print the first NUM bytes of each file; with the leading '-', print all but the last NUM bytes of each file            |
| - n           | lines=[-]NUM    | Print the first NUM lines instead of the first 10; with the leading '-', print all but the last NUM lines of each file |
| - q           | quiet,silent    | Never print headers giving file names                                                                                  |
| - V           | verbose         | Always print headers giving file names                                                                                 |
| - Z           | zero-terminated | Line delimiter is NUL, not newline                                                                                     |
|               | help            | Display this help and exit                                                                                             |
|               | version         | Output version information and exit                                                                                    |

# The tail command

The tail command prints the last ten lines of a file.

#### Example:

```
tail filename.txt
```

#### Syntax:

```
tail [OPTION] [FILENAME]
```

#### Get a specific number of lines with tail:

Use the -n option with a number(should be an integer) of lines to display.

#### Example:

```
tail -n 10 foo.txt
```

This command will display the last ten lines of the file foo.txt.

#### Refresh the output on any new entry in a file

It is possible to let tail output any new line added to the file you are looking into. So, if a new line is written to the file, it will immediately be shown in your output. This can be done using the --follow or -f

option. This is especially useful for monitoring log files.

## Example:

## Syntax:

## **Additional Flags and their Functionalities**

| Short<br>Flag | Long Flag                  | Description                                                                                        |
|---------------|----------------------------|----------------------------------------------------------------------------------------------------|
| - C           | bytes=[+]NUM               | Output the last NUM bytes;<br>or use -c +NUM to<br>output starting with byte<br>NUM of each file   |
| - f           | follow[={name descriptor}] | Output appended data as the file grows; an absent option argument means 'descriptor'               |
| -F            |                            | Same asfollow=name<br>retry                                                                        |
| -n            | lines=[+]NUM               | Output the last NUM lines, instead of the last 10; or use -n +NUM to output starting with line NUM |

| Short<br>Flag | Long Flag             | Description                                                                                                    |
|---------------|-----------------------|----------------------------------------------------------------------------------------------------|
|               | max-unchanged-stats=N | withfollow=name, reopen a FILE which has not changed size after N (default 5) iterations to see if it has been unlinked or rename (this is the usual case of rotated log files); with inotify, this option is rarely useful |
|               | pid=PID               | with -f, terminate after process ID, PID dies                                                                                                    |
| - q           | quiet,silent          | Never output headers giving file names                                                                                                    |
|               | retry                 | keep trying to open a file if it is inaccessible                                                                                                    |
| - S           | sleep-interval=N      | With -f, sleep for approximately N seconds (default 1.0) between iterations; with inotify andpid=P, check process P at least once every N seconds                                                                           |
| - V           | verbose               | Always output headers giving file names                                                                                                    |
| - Z           | zero-terminated       | Line delimiter is NUL, not newline                                                                                                    |
|               | help                  | Display this help and exit                                                                                                    |
|               | version               | Output version information and exit                                                                                                    |

# The pwd command

The pwd stands for Print Working Directory. It prints the path of the current working directory, starting from the root.

#### Example:

```
pwd
```

The output would be your current directory:

```
/home/your_user/some_directory
```

### Syntax:

```
pwd [OPTION]
```

Tip: You can also check this by printing out the \$PWD variable:

```
echo $PWD
```

The output would be the same as of the pwd command.

### **Options:**

| Short<br>Flag | Long Flag | Description                                                                                                    |
|---------------|-----------|----------------------------------------------------------------------------------------------------|
| -L            | logical   | If the environment variable \$PWD contains an absolute name of the current directory with no "." or "" components, then output those contents, even if they contain symbolic links. Otherwise, fall back to default (-P) behavior. |
| - P           | physical  | Print a fully resolved name for the current directory, where all components of the name are actual directory names, and not symbolic links.                                                                                        |
|               | help      | Display a help message, and exit.                                                                                                    |
|               | version   | Display version information, and exit.                                                                                                    |

By default, pwd' behaves as if -L' were specified.

# The touch Command

The touch command modifies a file's timestamps. If the file specified doesn't exist, an empty file with that name is created.

## **Syntax**

```
touch [OPTION]... FILE...
```

## **Options**

| Short<br>Flag | Long Flag      | Description                                                                                                    |
|---------------|----------------|----------------------------------------------------------------------------------------------------|
| - a           | -              | Change only the access time.                                                                                                    |
| - C           | no-create      | Do not create any files.                                                                                                    |
| - d<br>STRING | date=STRING    | Parse <i>STRING</i> and use it instead of the current time.                                                                                                    |
| -f            | -              | (Ignored) This option does nothing but is accepted to provide compatibility with BSD versions of the touch command.                                                                                   |
| -h            | no-dereference | Affect each symbolic link instead of any referenced file (useful only on systems that can change the timestamps of a symlink). This option implies -c, nothing is created if the file does not exist. |
| - m           | -              | Change only the modification time.                                                                                                    |
| - r=FILE      | reference=FILE | Use this file's times instead of the current time.                                                                                                    |
| -t<br>STAMP   | -              | Use the numeric time <i>STAMP</i> instead of the current time. The format of <i>STAMP</i> is [[CC]YY]MMDDhhmm[.ss].                                                                                   |

| Short<br>Flag | Long Flag | Description                                                                                                    |
|---------------|-----------|----------------------------------------------------------------------------------------------------|
|               | time=WORD | An alternate way to specify which type of time is set (e.g. <i>access</i> , <i>modification</i> , or <i>change</i> ). This is equivalent to specifying |

- WORD is access, atime, or use: equivalent to -a.
- WORD is modify or mtime: equivalent to -m.

An alternate way to specify what type of time to set (as with **-a** and **-m**).| |

-

|--help|Display a help message, and exit.||

\_

|--version|Display version information, and exit.|

### **Examples**

1. If **file.txt** exists, set all of its timestamps to the current system time. If **file.txt** doesn't exist, create an empty file with that name.

```
touch file.txt
```

2. If **file.txt** exists, set its times to the current system time. If it does not exist, do nothing.

```
touch -c file.txt
```

3. Change the *access* time of **file.txt**. The *modification* time is not changed. The *change* time is set to the current system time. If **file.txt** does not exist, it is created.

```
touch -a file.txt
```

4. Change the times of file **symboliclink**. If it's a symbolic link, change the times of the symlink, **NOT** the times of the referenced file.

```
touch -h symboliclink
```

5. Change the *access* and *modification* times of **file-b.txt** to match the times of **file-a.txt**. The *change* time will be set to the current system time. If **file-b.txt** does not exist, it is not created. Note, **file-a.txt** must already exist in this context.

```
touch -cr file-a.txt file-b.txt
```

6. Set the *access* time and *modification* time of **file.txt** to **February 1st** of the current year. The *change* time is set to the current system time.

```
touch -d "1 Feb" file.txt
```

# The cal Command

The cal command displays a formatted calendar in the terminal. If no options are specified, cal displays the current month, with the current day highlighted.

## **Syntax:**

cal [general options] [-jy] [[month] year]

## **Options:**

| Option   | Description                                                                                                    |
|----------|----------------------------------------------------------------------------------------------------|
| -h       | Don't highlight today's date.                                                                                                    |
| -m month | Specify a month to display. The month specifier is a full month name (e.g., February), a month abbreviation of at least three letters (e.g., Feb), or a number (e.g., 2). If you specify a number, followed by the letter "f" or "p", the month of the following or previous year, respectively, display. For instance, -m 2f displays February of next year. |
| -y year  | Specify a year to display. For example, -y 1970 displays the entire calendar of the year 1970.                                                                                                    |
| -3       | Display last month, this month, and next month.                                                                                                    |
| -1       | Display only this month. This is the default.                                                                                                    |
| -A num   | Display num months occurring after any months already specified. For example, -3 -A 3 displays last month, this month, and four months after this one; and -y 1970 -A 2 displays every month in 1970, and the first two months of 1971.                                                                                                    |

| Option         | Description                                                                                                    |
|----------------|----------------------------------------------------------------------------------------------------|
| -B num         | Display num months occurring before any months already specified. For example, -3 -B 2 displays the previous three months, this month, and next month. |
| -d YYYY-<br>MM | Operate as if the current month is number MM of year YYYY.                                                                                             |

### **Examples:**

1. Display the calendar for this month, with today highlighted.

cal

2. Same as the previous command, but do not highlight today.

cal -h

3. Display last month, this month, and next month.

cal -3

4. Display this entire year's calendar.

cal -y

5. Display the entire year 2000 calendar.

cal -y 2000

6. Same as the previous command.

```
cal 2000
```

7. Display the calendar for December of this year.

```
cal -m [December, Dec, or 12]
```

10. Display the calendar for December 2000.

cal 12 2000

# The bc command

The **bc** command provides the functionality of being able to perform mathematical calculations through the command line.

### **Examples:**

#### 1 . Arithmetic:

```
Input : $ echo "11+5" | bc
Output : 16
```

#### 2 . Increment:

- var -++: Post increment operator, the result of the variable is used first and then the variable is incremented.
- ++var: Pre increment operator, the variable is increased first and then the result of the variable is stored.

```
Input: $ echo "var=3;++var" | bc
Output: 4
```

#### 3 . Decrement:

- var - : Post decrement operator, the result of the variable is used first and then the variable is decremented.
- – var : Pre decrement operator, the variable is decreased first and then the result of the variable is stored.

```
Input: $ echo "var=3;--var" | bc
Output: 2
```

#### 4 . Assignment:

```
• var = value : Assign the value to the variable
```

```
• var += value : similar to var = var + value
```

```
• var -= value : similar to var = var - value
```

```
• var *= value : similar to var = var * value
```

```
 var /= value : similar to var = var / value
```

```
 var ^= value : similar to var = var ^ value
```

• var %= value : similar to var = var % value

```
Input: $ echo "var=4;var" | bc
Output: 4
```

#### 5 . Comparison or Relational:

- If the comparison is true, then the result is 1. Otherwise,(false),
   returns 0
- expr1<expr2 : Result is 1, if expr1 is strictly less than expr2.
- expr1<=expr2 : Result is 1, if expr1 is less than or equal to expr2.
- expr1>expr2 : Result is 1, if expr1 is strictly greater than expr2.
- expr1>=expr2: Result is 1, if expr1 is greater than or equal to expr2.
- expr1==expr2 : Result is 1, if expr1 is equal to expr2.
- expr1!=expr2 : Result is 1, if expr1 is not equal to expr2.

```
Input: $ echo "6<4" | bc
Output: 0
```

```
Input: $ echo "2==2" | bc
Output: 1
```

### 6 . Logical or Boolean:

- expr1 && expr2 : Result is 1, if both expressions are non-zero.
- expr1 || expr2 : Result is 1, if either expression is non-zero.
- ! expr : Result is 1, if expr is 0.

```
Input: $ echo "! 1" | bc
Output: 0

Input: $ echo "10 && 5" | bc
Output: 1
```

### **Syntax:**

```
bc [ -hlwsqv ] [long-options] [ file ... ]
```

### **Additional Flags and their Functionalities:**

Note: This does not include an exhaustive list of options.

|   | Short<br>Flag | Long Flag   | Description                                                   |
|---|---------------|-------------|---------------------------------------------------------------|
|   | ·i            | interactive | Force interactive mode                                        |
|   | ·l            | mathlib     | Use the predefined math routines                              |
|   | - q           | quiet       | Opens the interactive mode for bc without printing the header |
| - | ·S            | standard    | Treat non-standard bc constructs as errors                    |
|   | - W           | warn        | Provides a warning if non-standard bc constructs are used     |

#### **Notes:**

- 1. The capabilities of **bc** can be further appreciated if used within a script. Aside from basic arithmetic operations, **bc** supports increments/decrements, complex calculations, logical comparisons, etc.
- 2. Two of the flags in **bc** refer to non-standard constructs. If you evaluate 100>50 | bc for example, you will get a strange warning. According to the POSIX page for bc, relational operators are only valid if used within an **if**, while, or **for** statement.

# The df command

The df command in Linux/Unix is used to show the disk usage & information. df is an abbreviation for "disk free".

df displays the amount of disk space available on the file system containing each file name argument. If no file name is given, the space available on all currently mounted file systems is shown.

### **Syntax**

```
df [OPTION]... [FILE]...
```

## **Options**

| Short<br>Flag | Long Flag       | Description                                                                                                    |
|---------------|-----------------|----------------------------------------------------------------------------------------------------|
| - a           | all             | Include pseudo, duplicate, inaccessible file systems.                                                                |
| -B            | block-size=SIZE | Scale sizes by SIZE before printing them; e.g., -BM prints sizes in units of 1,048,576 bytes; see SIZE format below. |
| -h            | human-readable  | Print sizes in powers of 1024 (e.g., 1023M).                                                                         |
| -H            | si              | Print sizes in powers of 1000 (e.g., 1.1G).                                                                          |
| -i            | inodes          | List inode information instead of block usage.                                                                       |
| -k            | -               | Likeblock-size=1K.                                                                                                   |

| Short<br>Flag | Long Flag           | Description                                                                                |
|---------------|---------------------|--------------------------------------------------------------------------------------------|
| -1            | local               | Limit listing to local file systems.                                                       |
| -             | no-sync             | Do not invoke sync before getting usage info (default).                                    |
| -             | output[=FIELD_LIST] | Use the output format defined by FIELD_LIST, or print all fields if FIELD_LIST is omitted. |
| - P           | portability         | Use the POSIX output format                                                                |
| -             | sync                | Invoke sync before getting usage info.                                                     |
| -             | total               | Elide all entries insignificant to available space, and produce a grand total.             |
| -t            | type=TYPE           | Limit listing to file systems of type TYPE.                                                |
| -T            | print-type          | Print file system type.                                                                    |
| - X           | exclude-type=TYPE   | Limit listing to file systems not of type TYPE.                                            |
| - V           | -                   | Ignored; included for compatibility reasons.                                               |
| -             | help                | Display help message and exit.                                                             |
| -             | version             | Output version information and exit.                                                       |

## **Examples:**

1. Show available disk space **Action:** --- Output the available disk space and where the directory is mounted

**Details:** --- Outputted values are not human-readable (are in bytes)

### **Command:**

df

2. Show available disk space in human-readable form **Action:** --Output the available disk space and where the directory is
mounted

**Details:** --- Outputted values ARE human-readable (are in GBs/MBs)

#### **Command:**

df -h

3. Show available disk space for the specific file system **Action:** --Output the available disk space and where the directory is
mounted

**Details:** --- Outputted values are only for the selected file system

#### **Command:**

```
df -hT file_system_name
```

4. Show available inodes **Action:** --- Output the available inodes for all file systems

**Details:** --- Outputted values are for inodes and not available space

#### **Command:**

df -i

5. Show file system type **Action:** --- Output the file system types

**Details:** --- Outputted values are for all file systems

#### **Command:**

df -T

6. Exclude file system type from the output **Action:** --- Output the information while excluding the chosen file system type

**Details:** --- Outputted values are for all file systems EXCEPT the chosen file system type

#### **Command:**

df -x file\_system\_type

# The help command

The help command displays information about builtin commands. Display information about builtin commands.

If a PATTERN is specified, this command gives detailed help on all commands matching the PATTERN, otherwise the list of available help topics is printed.

# **Syntax**

```
$ help [-dms] [PATTERN ...]
```

# **Options**

### **Option Description**

- -d Output short description for each topic.
- -m Display usage in pseudo-manpage format.
- Output only a short usage synopsis for each topic matching
- the provided PATTERN.

# **Examples of uses:**

1. We get the complete information about the cd command

```
$ help cd
```

2. We get a short description about the pwd command

```
$ help -d pwd
```

3. We get the syntax of the cd command

```
$ help -s cd
```

# The factor command

The factor command prints the prime factors of each specified integer NUMBER. If none are specified on the command line, it will read them from the standard input.

# **Syntax**

```
$ factor [NUMBER]...
```

## OR:

\$ factor OPTION

# **Options**

## **Option Description**

- --help Display this a help message and exit.
- --version Output version information and exit.

# **Examples**

- 1. Print prime factors of a prime number.
  - \$ factor 50
- 2. Print prime factors of a non-prime number.
  - \$ factor 75

# The uname command

The uname command lets you print out system information and defaults to outputting the kernel name.

# **Syntax:**

\$ uname [OPTION]

# **Examples**

1. Print out all system information.

```
$ uname -a
```

2. Print out the kernel version.

```
$ uname -v
```

# **Options**

| Short<br>Flag | Long Flag         | Description                                                                    |
|---------------|-------------------|--------------------------------------------------------------------------------|
| -a            | all               | Print all information, except omit processor and hardware platform if unknown. |
| - S           | kernel-name       | Print the kernel name.                                                         |
| - n           | nodename          | Print the network node hostname.                                               |
| - r           | kernel-release    | Print the kernel release.                                                      |
| - V           | kernel-version    | Print the kernel version.                                                      |
| - m           | machine           | Print the machine hardware name.                                               |
| - p           | processor         | Print the processor type (non-portable).                                       |
| -i            | hardware-platform | Print the hardware platform (non-portable).                                    |
| - 0           | operating-system  | Print the operating system.                                                    |

# The mkdir command

The mkdir command in Linux/Unix is used to create a directory.

# **Syntax**

```
$ mkdir [-m=mode] [-p] [-v] [-Z=context] directory [directory
...]
```

## **Examples**

1. Make a directory named myfiles.

```
$ mkdir myfiles
```

2. Create a directory named myfiles at the home directory:

```
$ mkdir ~/myfiles
```

3. Create the **mydir** directory, and set its file mode (-m) so that all users (a) may read (r), write (w), and execute (x) it.

```
$ mkdir -m a=rwx mydir
```

You can also create sub-directories of a directory. It will create the parent directory first, if it doesn't exist. If it already exists, then it move further to create the sub-directories without any error message.

For directories, this means that any user on the system may view ("read"), and create/modify/delete ("write") files in the directory. Any user may also change to ("execute") the directory, for example with the cd command.

4. Create the directory /home/test/src/python. If any of the parent directories /home, /home/test, or /home/test/src do not already exist, they are automatically created.

```
$ mkdir -p /home/test/src/python
```

# **Options**

| Short<br>Flags | Long Flags  | Descriptions                                                       |
|----------------|-------------|--------------------------------------------------------------------|
| - m            | mode=MODE   | Set file mode (as in chmod), not a=rwx - umask.                    |
| - p            | parents     | No error if existing, make parent directories as needed.           |
| - V            | verbose     | Print a message for each created directory.                        |
| - Z            | context=CTX | Set the SELinux security context of each created directory to CTX. |
| -              | help        | Display a help message and exit.                                   |
| -              | version     | Output version information and exit.                               |

# The gzip command

The gzip command in Linux/Unix is used to compress/decompress data.

# **U**sage

# **Compress a file**

Action: --- Compressing a file

**Details:** --- Reduce the size of the file by applying compression

# **Command:**

gzip file\_name

# Decompress a file

Action: --- Decompressing a file

**Details:** --- Restore the file's original form in terms of data and size

### **Command:**

gzip -d archive\_01.gz

# **Compress multiple files:**

**Action:** --- Compress multiple files

**Details:** --- Compress multiple files into multiple archives

### **Command:**

gzip file\_name\_01 file\_name\_02 file\_name\_03

# **Decompress multiple files:**

**Action:** --- Decompress multiple files

**Details:** --- Decompress multiple files from multiple archives

**Command:** 

gzip -d archive\_01.gz archive\_02.gz archive\_03.gz

# **Compress a directory:**

Action: --- Compress all the files in a directory

**Details:** --- Compress multiple files under a directory in one single archive

### **Command:**

gzip -r directory\_name

# **Decompress a directory:**

**Action:** --- Decompress all the files in a directory

**Details:** --- Decompress multiple files under a directory from one single archive

### **Command:**

gzip -dr directory\_name

# Verbose (detailed) output while compressing:

Action: --- Compress a file in a more verbose manner

**Details:** --- Output more information about the action of the command

### **Command:**

gzip -v file\_name

# The whatis command

The whatis command is used to display one-line manual page descriptions for commands. It can be used to get a basic understanding of what a (unknown) command is used for.

# **Examples of uses:**

1. To display what ls is used for:

```
whatis ls
```

2. To display the use of all commands which start with make, execute the following:

```
whatis -w make*
```

### **Syntax:**

```
whatis [-OPTION] [KEYWORD]
```

# **Additional Flags and their Functionalities:**

### **Short Flag Long Flag Description**

```
    -d --debug Show debugging messages
    -r --regex Interpret each keyword as a regex
    -w --wildcard The keyword(s) contain wildcards
```

# The who command

The who command lets you print out a list of logged-in users, the current run level of the system and the time of last system boot.

# **Examples**

1. Print out all details of currently logged-in users

```
who -a
```

2. Print out the list of all dead processes

```
who -d -H
```

# **Syntax:**

```
who [options] [filename]
```

### **Additional Flags and their Functionalities**

# Short Flag - r prints all the current runlevel - d print all the dead processes - q print all the login names and total number of logged on users - h print the heading of the columns displayed

# **Short Flag**

# **Description**

-b print the time of last system boot

018-the-free-command.md

# The free command

The free command in Linux/Unix is used to show memory (RAM/SWAP) information.

# Usage

# **Show memory usage**

**Action:** --- Output the memory usage - available and used, as well as swap

**Details:** --- Outputted values are not human-readable (are in bytes)

### **Command:**

free

# Show memory usage in human-readable form

**Action:** --- Output the memory usage - available and used, as well as swap

**Details:** --- Outputted values ARE human-readable (are in GB / MB)

### **Command:**

free -h

# The top/htop command

top is the default command-line utility that comes pre-installed on Linux distributions and Unix-like operating systems. It is used for displaying information about the system and its top CPU-consuming processes as well as RAM usage.

htop is interactive process-viewer and process-manager for Linux and Unix-like operating system based on neurses. If you take top and put it on steroids, you get htop.

# Comparison between top and htop:

| Feature                | top                                                                                                    | htop                                                                                                    |  |
|------------------------|----------------------------------------------------------------------------------------------------|----------------------------------------------------------------------------------------------------|--|
| Туре                   | Interactive system-<br>monitor, process-viewer<br>and process-manager                                                                                                    | Interactive system-monitor, process-viewer and process-manager                                                                                                    |  |
| Operating<br>System    | Linux distributions, macOS                                                                                                    | Linux distributions, macOS                                                                                                    |  |
| Installation           | Built-in and is always<br>there. Also has more<br>adoption due to this fact.                                                                                                    | Doesn't come preinstalled<br>on most Linux distros.<br>Manual installation is<br>needed                                                                                |  |
| User Interface         | Basic text only                                                                                                    | Colorful and nicer text-<br>graphics interface                                                                                                    |  |
| Scrolling<br>Support   | No                                                                                                    | Yes, supports horizontal and vertical scrolling                                                                                                    |  |
| Mouse Support          | No                                                                                                    | Yes                                                                                                    |  |
| Process<br>utilization | Displays processes but not in tree format                                                                                                    | Yes, including user and kernel threads                                                                                                    |  |
| Scrolling<br>Support   | No                                                                                                    | Yes, supports horizontal and vertical scrolling                                                                                                    |  |
| Mouse Support          | No                                                                                                    | Yes                                                                                                    |  |
| Process<br>utilization | Displays processes but not in tree format                                                                                                    | Yes, including user and kernel threads                                                                                                    |  |
| Network<br>Utilization | No                                                                                                    | No                                                                                                    |  |
| Disk Utilization       | No                                                                                                    | No                                                                                                    |  |
| Comments               | Has a learning curve for some advanced options like searching, sending messages to processes, etc. It is good to have some knowledge of top because it is the default process viewer on many systems. | Easier to use and supports vi like searching with /. Sending messages to processes (kill, renice) is easier and doesn't require typing in the process number like top. |  |

# **Examples:**

### top

1. To display dynamic real-time information about running processes:

top

2. Sorting processes by internal memory size (default order - process ID):

```
top -o mem
```

3. Sorting processes first by CPU, then by running time:

```
top -o cpu -O time
```

4. Display only processes owned by given user:

```
top -user {user_name}
```

### htop

1. Display dynamic real-time information about running processes. An enhanced version of top.

htop

2. displaying processes owned by a specific user:

```
htop --user {user_name}
```

3. Sort processes by a specified sort\_item (use htop --sort help
 for available options):

```
htop --sort {sort_item}
```

# Syntax:

```
top [OPTIONS]
```

htop [OPTIONS]

# Additional Flags and their Functionalities:

| Short<br>Flag | Long<br>Flag | Description                                                                                                    |
|---------------|--------------|----------------------------------------------------------------------------------------------------|
| - a           | -            | Sort by memory usage.                                                                                                    |
| -b            | -            | Batch mode operation. Starts top in 'Batch mode', which could be useful for sending output from top to other programs or to a file. In this mode, top will not accept input and runs until the iterations limit you've set with the '-n' command-line option or until killed. |
| -h            | -            | <pre>topuser {user_name} Only display processes owned by user.</pre>                                                                                                    |
| -U            | -user        | Help.                                                                                                    |
| - u           | -            | This is an alias equivalent to: -o cpu -O time.                                                                                                    |

# The st command

The sl command in Linux is a humorous program that runs a steam locomotive(sl) across your terminal.

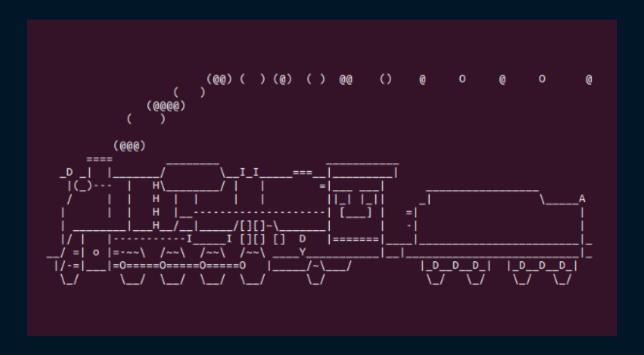

# Installation

Install the package before running.

sudo apt install sl

# **Syntax**

sl

# The echo command

The echo command lets you display the line of text/string that is passed as an argument

# **Examples:**

1. To Show the line of text or string passed as an argument:

```
echo Hello There
```

2. To show all files/folders similar to the ls command:

```
echo *
```

3. To save text to a file named foo.bar:

```
echo "Hello There" > foo.bar
```

4. To append text to a file named foo.bar:

```
echo "Hello There" >> foo.bar
```

# **Syntax:**

echo [option] [string]

It is usually used in shell scripts and batch files to output status text to the screen or a file. The -e used with it enables the interpretation of backslash escapes

# **Additional Options and their Functionalities:**

### **Option Description**

- **\b** removes all the spaces in between the text
- suppress trailing new line with backspace interpretor '-e' to continue without emitting new line.
- \n creates new line from where it is used
- \t creates horizontal tab spaces
- carriage returns with backspace interpretor '-e' to have specified carriage return in output
- \v creates vertical tab spaces
- alert returns with a backspace interpretor '-e' to have sound alert
- -n omits echoing trailing newline .

# The finger command

The finger displays information about the system users.

# **Examples:**

1. View detail about a particular user.

```
finger abc
```

### Output

```
Login: abc
Directory: /home/abc
On since Mon Nov 1 18:45 (IST) on :0 (messages off)
On since Mon Nov 1 18:46 (IST) on pts/0 from :0.0
New mail received Fri May 7 10:33 2013 (IST)
Unread since Sat Jun 7 12:59 2003 (IST)
No Plan.
```

2. View login details and Idle status about an user

```
finger -s root
```

Output

| Login<br>Office | Name<br>Office Phone |     | Tty     | Idle  | Login Time |
|-----------------|----------------------|-----|---------|-------|------------|
| root            | root                 | *1  | 19d Wed | 17:45 |            |
| root            | root                 | *2  | 3d Fri  | 16:53 |            |
| root            | root                 | *3  | Mon     | 20:20 |            |
| root            | root                 | *ta | 2 Tue   | 15:43 |            |
| root            | root                 | *tb | 2 Tue   | 15:44 |            |

### **Syntax:**

```
finger [-l] [-m] [-p] [-s] [username]
```

# **Additional Flags and their Functionalities:**

### **Flag Description**

- -l Force long output format.
- -m Match arguments only on user name (not first or last name).
- -p Suppress printing of the .plan file in a long format printout.
- -s Force short output format.

### **Additional Information**

### **Default Format**

The default format includes the following items:

Login name

Full username

Terminal name

Write status (an \* (asterisk) before the terminal name indicates that write permission is denied)

For each user on the host, the default information list also includes, if known, the following items:

Idle time (Idle time is minutes if it is a single integer, hours and minutes if a : (colon) is present, or days and hours if a "d" is present.)

Login time

Site-specific information

### **Longer Format**

A longer format is used by the finger command whenever a list of user's names is given. (Account names as well as first and last names of users are accepted.) This format is multiline, and includes all the information described above along with the following:

User's \$HOME directory
User's login shell
Contents of the .plan file in the user's \$HOME directory
Contents of the .project file in the user's \$HOME directory

# The groups command

In Linux, there can be multiple users (those who use/operate the system), and groups (a collection of users). Groups make it easy to manage users with the same security and access privileges. A user can be part of different groups.

### **Important Points:**

The groups command prints the names of the primary and any supplementary groups for each given username, or the current process if no names are given. If more than one name is given, the name of each user is printed before the list of that user's groups and the username is separated from the group list by a colon.

### **Syntax:**

groups [username]

# Example 1

Provided with a username

groups demon

In this example, username demon is passed with groups command and the output shows the groups in which the user demon is present, separated by a colon.

### **Example 2**

When no username is passed then this will display the group membership for the current user:

groups

Here the current user is demon . So when we run the groups command without arguments we get the groups in which demon is a user.

### **Example 3**

Passing root with groups command:

\$demon# groups

Note: Primary and supplementary groups for a process are normally inherited from its parent and are usually unchanged since login. This means that if you change the group database after logging in, groups will not reflect your changes within your existing login session. The only options are -help and -version.

# The man command

The man command is used to display the manual of any command that we can run on the terminal. It provides information like: DESCRIPTION, OPTIONS, AUTHORS and more.

# **Examples:**

1. Man page for printf:

```
man printf
```

2. Man page section 2 for intro:

```
man 2 intro
```

3. Viewing the Manual for a Local File (using the -I flag):

```
man -l [LOCAL-FILE]
```

# **Syntax:**

```
man [SECTION-NUM] [COMMAND NAME]
```

# Additional Flags and their Functionalities:

| Short<br>Flag | Long<br>Flag | Description                                            |
|---------------|--------------|--------------------------------------------------------|
| - f           | -            | Return the sections of an command                      |
| - a           | -            | Display all the manual pages of an command             |
| -k            | -            | Searches the given command with RegEx in all man pages |
| - W           | -            | Returns the location of a given command man page       |
| - I           | -            | Searches the command manual case sensitive             |

# The passwd command

In Linux, passwd command changes the password of user accounts. A normal user may only change the password for their own account, but a superuser may change the password for any account. passwd also changes the account or associated password validity period.

# Example

\$ passwd

# The syntax of the passwd command is:

\$ passwd [options] [LOGIN]

# options

```
-a, --all
        This option can be used only with -S and causes show
status for all users.
-d, --delete
        Delete a user's password.
-e, --expire
       Immediately expire an account's password.
-h, --help
       Display help message and exit.
-i, --inactive
       This option is used to disable an account after the
password has been expired for a number of days.
-k, --keep-tokens
        Indicate password change should be performed only for
expired authentication tokens (passwords).
-l, --lock
        Lock the password of the named account.
-q, --quiet
        Quiet mode.
-r, --repository
        change password in repository.
-S, --status
        Display account status information.
```

## The w command

The w command displays information about the users that are currently active on the machine and their <u>processes</u>.

### **Examples:**

1. Running the w command without <u>arguments</u> shows a list of logged on users and their processes.

W

2. Show information for the user named *hope*.

w hope

### **Syntax:**

finger [-l] [-m] [-p] [-s] [username]

### **Additional Flags and their Functionalities:**

| Short<br>Flag | Long Flag | Description             |  |
|---------------|-----------|-------------------------|--|
| -h            | no-header | Don't print the header. |  |

| Short<br>Flag | Long Flag  | Description                                                                                                    |
|---------------|------------|----------------------------------------------------------------------------------------------------|
| -u            | no-current | Ignores the username while figuring out the current process and cpu times. (To see an example of this, switch to the root user with su and then run both w and w -u.)                                                                                  |
| - S           | short      | Display abbreviated output (don't print the login time, JCPU or PCPU times).                                                                                                    |
| -f            | from       | Toggle printing the from (remote hostname) field. The default as released is for the from field to not be printed, although your system administrator or distribution maintainer may have compiled a version where the from field is shown by default. |
| help          | -          | Display a help message, and exit.                                                                                                    |
| - V           | version    | Display version information, and exit.                                                                                                    |
| - 0           | old-style  | Old style output (prints blank space for idle times less than one minute).                                                                                                    |
| user          | -          | Show information about the specified the user only.                                                                                                    |

#### **Additional Information**

The <u>header</u> of the output shows (in this order): the current time, how long the system has been running, how many users are currently logged on, and the system <u>load</u> averages for the past 1, 5, and 15 minutes.

The following entries are displayed for each user:

- login name the tty
- name the remote
- host they are
- logged in from the amount of time they are logged in their
- idle time JCPU
- PCPU

#### • <u>command line</u> of their current process

The JCPU time is the time used by all processes attached to the tty. It does not include past background jobs, but does include currently running background jobs.

The PCPU time is the time used by the current process, named in the "what" field.

## The whoami command

The whoami command displays the username of the current effective user. In other words it just prints the username of the currently logged-in user when executed.

To display your effective user id just type whoami in your terminal:

```
manish@godsmack:~$ whoami
# Output:
manish
```

#### Syntax:

```
whoami [-OPTION]
```

There are only two options which can be passed to it:

--help: Used to display the help and exit

#### Example:

```
whoami --help
```

#### Output:

```
Usage: whoami [OPTION]...

Print the user name associated with the current effective user ID.

Same as id -un.

--help display this help and exit
--version output version information and exit
```

--version: Output version information and exit

#### Example:

whoami --version

#### Output:

```
whoami (GNU coreutils) 8.32
Copyright (C) 2020 Free Software Foundation, Inc.
License GPLv3+: GNU GPL version 3 or later
<https://gnu.org/licenses/gpl.html>.
This is free software: you are free to change and redistribute it.
There is NO WARRANTY, to the extent permitted by law.
Written by Richard Mlynarik.
```

## The history command

If you type history you will get a list of the last 500 commands used. This gives you the possibility to copy and paste commands that you executed in the past.

This is powerful in combination with grep. So you can search for a command in your command history.

### **Examples:**

1. If you want to search in your history for artisan commands you ran in the past.

history | grep artisan

2. If you only want to show the last 10 commands you can.

history 10

# The login Command

The login command initiates a user session.

### **Syntax**

\$ login [-p] [-h host] [-H] [-f username|username]

## Flags and their functionalities

| Short<br>Flag | Description                                                                                                    |
|---------------|----------------------------------------------------------------------------------------------------|
| -f            | Used to skip a login authentication. This option is usually used by the getty(8) autologin feature.                                                                              |
| -h            | Used by other servers (such as telnetd(8) to pass the name of the remote host to login so that it can be placed in utmp and wtmp. Only the superuser is allowed use this option. |
| - p           | Used by getty(8) to tell login to preserve the environment.                                                                                                    |
| -Н            | Used by other servers (for example, telnetd(8)) to tell login that printing the hostname should be suppressed in the login: prompt.                                              |
| help          | Display help text and exit.                                                                                                    |
| - V           | Display version information and exit.                                                                                                    |

### **Examples**

To log in to the system as user abhishek, enter the following at the login prompt:

\$ login: abhishek

If a password is defined, the password prompt appears. Enter your password at this prompt.

## LSCPU Command

lscpu in Linux/Unix is used to display CPU Architecture info. lscpu gathers CPU architecture information from sysfs and /proc/cpuinfo files.

#### For example:

```
manish@godsmack:~$ lscpu
  Architecture:
                       x86 64
  CPU op-mode(s):
                     32-bit, 64-bit
  Byte Order:
                       Little Endian
  CPU(s):
  On-line CPU(s) list: 0-3
  Thread(s) per core: 2
  Core(s) per socket: 2
  Socket(s):
  NUMA node(s):
  Vendor ID:
                       GenuineIntel
  CPU family:
                       142
  Model:
  Model name:
                        Intel(R) Core(TM) i5-7200U CPU @
2.50GHz
  Stepping:
  CPU MHz:
                       700.024
  CPU max MHz:
                       3100.0000
  CPU min MHz:
                       400.0000
  BogoMIPS:
                       5399.81
  Virtualization:
                       VT-x
  L1d cache:
                       32K
  Lli cache:
                       32K
  L2 cache:
                       256K
  L3 cache:
                       3072K
  NUMA node0 CPU(s):
                       0-3
```

### **Options**

```
-a, --all Include lines for online and offline CPUs in the output (default for -e). This option may only specified together with option -e or -p. For example: lsof -a
```

- -b, --online Limit the output to online CPUs (default for -p). This option may only be specified together with option -e or -p. For example: lscpu -b
- -c, --offline Limit the output to offline CPUs. This option may only be specified together with option -e or -p.
- -e, --extended [=list] Display the CPU information in human readable format. For example: lsof -e

For more info: use man lscpu or lscpu --help

## The command

The cp is a command-line utility for copying files and directory. cp stands for copy. This command is used to copy files or group of files or directory. It creates an exact image of a file on a disk with different file name. The cp command requires at least two filenames in its arguments.

#### **Examples:**

1. To copy the contents of the source file to the destination file.

```
cp sourceFile destFile
```

If the destination file doesn't exist then the file is created and the content is copied to it. If it exists then the file is overwritten.

2. To copy a file to another directory specify the absolute or the relative path to the destination directory.

```
cp sourceFile /folderName/destFile
```

3. To copy a directory, including all its files and subdirectories

```
cp -R folderName1 folderName2
```

The command above creates the destination directory and recursively copies all files and subdirectories from the source to the destination

directory.

If the destination directory already exists, the source directory itself and its content are copied inside the destination directory.

4. To copy only the files and subdirectories but not the source directory

```
cp -RT folderName1 folderName2
```

#### **Syntax:**

The general syntax for the cp command is as follows:

```
cp [OPTION] SOURCE DESTINATION
cp [OPTION] SOURCE DIRECTORY
cp [OPTION] SOURCE-1 SOURCE-2 SOURCE-3 SOURCE-n DIRECTORY
```

The first and second syntax is used to copy Source file to Destination file or Directory. The third syntax is used to copy multiple Sources(files) to Directory.

#### Some useful options

1. -i (interactive) i stands for Interactive copying. With this option system first warns the user before overwriting the destination file. cp prompts for a response, if you press y then it overwrites the file and with any other option leave it uncopied.

```
$ cp -i file1.txt fileName2.txt
cp: overwrite 'file2.txt'? y
```

2. -b(backup) -b(backup): With this option cp command creates the

backup of the destination file in the same folder with the different name and in different format.

```
$ ls
a.txt b.txt

$ cp -b a.txt b.txt

$ ls
a.txt b.txt b.txt~
```

3. -f(force) If the system is unable to open destination file for writing operation because the user doesn't have writing permission for this file then by using -f option with cp command, destination file is deleted first and then copying of content is done from source to destination file.

```
$ ls -l b.txt
-r-xr-xr-x+ 1 User User 3 Nov 24 08:45 b.txt
```

User, group and others doesn't have writing permission.

Without -f option, command not executed

```
$ cp a.txt b.txt
cp: cannot create regular file 'b.txt': Permission denied
```

With -f option, command executed successfully

```
$ cp -f a.txt b.txt
```

### Additional Flags and their Functionalities:

| Short<br>Flag | Long Flag   | Description                                                                                                    |
|---------------|-------------|----------------------------------------------------------------------------------------------------|
| -i            | interactive | prompt before overwrite                                                                                                    |
| - f           | force       | If an existing destination file cannot be opened, remove it and try again                                                             |
| - b           | -           | Creates the backup of the destination file in the same folder with the different name and in different format.                        |
| -r or<br>-R   | recursive   | <b>cp</b> command shows its recursive behavior by copying the entire directory structure recursively.                                 |
| - n           | no-clobber  | do not overwrite an existing file (overrides a previous -i option)                                                                    |
| - p           | -           | preserve the specified attributes (default: mode,ownership,timestamps), if possible additional attributes: context, links, xattr, all |

## The w command

The my command lets you move one or more files or directories from one place to another in a file system like UNIX. It can be used for two distinct functions:

- To rename a file or folder.
- To move a group of files to a different directory.

**Note:** No additional space is consumed on a disk during renaming, and the mv command doesn't provide a prompt for confirmation

#### **Syntax:**

```
mv [options] source (file or directory) destination
```

#### **Examples:**

1. To rename a file called old name.txt:

```
mv old_name.txt new_name.txt
```

2. To move a file called *essay.txt* from the current directory to a directory called *assignments* and rename it *essay1.txt*:

```
mv essay.txt assignments/essay1.txt
```

3. To move a file called essay.txt from the current directory to a

mv essay.txt assignments

### Additional Flags and their Functionalities:

| Short<br>Flag | Long Flag   | Description                                                                                                    |
|---------------|-------------|----------------------------------------------------------------------------------------------------|
| - f           | force       | Force move by overwriting destination file without prompt                                                       |
| -i            | interactive | Interactive prompt before overwrite                                                                             |
| - u           | update      | Move only when the source file is newer than<br>the destination file or when the destination<br>file is missing |
| - n           | no-clobber  | Do not overwrite an existing file                                                                               |
| - V           | verbose     | Print source and destination files                                                                              |
| - b           | backup      | Create a Backup of Existing Destination File                                                                    |

## The ps command

The ps command is used to identify programs and processes that are running on the system and the resources they are using. Its frequently pipelined with other commands like grep to search for a program/process or less so that the user can analyze the output one page at a time.

Let's say you have a program like openshot which is notorious for hogging system resources when exporting a video, and you want to close it, but the GUI has become unresponsive.

#### **Example**

1. You want to find the PID of openshot and kill it.

```
ps aux | grep openshot
kill - <openshot PID>
```

2. To Show all the running processes:

```
ps -A
```

#### **Syntax**

```
ps [options]
```

When run without any options, it's useless and will print: CMD - the executable processes/(program) running, their PID - process ID, TTY -

terminal type and Time - How long the process has utilized the CPU or thread.

### **Common Option**

If you are going to remember only one thing from this page let it be these three letter aux: a - which displays all processes running, including those being run by other users. u - which shows the effective user of a process, i.e. the person whose file access permissions are used by the process. x - which shows processes that do not have a TTY associated with them.

#### **Additional Options:**

| Option      | Description                                                                                         |
|-------------|----------------------------------------------------------------------------------------------------|
| а           | Shows list all processes with a terminal (tty)                                                      |
| - A         | Lists all processes. Identical to -e                                                                |
| -a          | Shows all processes except both session leaders and processes not associated with a terminal        |
| - d         | Select all processes except session leaders                                                         |
| deselect    | Shows all processes except those that fulfill the specified conditions. Identical to -N             |
| - e         | Lists all processes. Identical to -A                                                                |
| - N         | Shows all processes except those that fulfill the specified conditions. Identical to -deselect      |
| т           | Select all processes associated with this terminal. Identical to the -t option without any argument |
| r           | Restrict the selection to only running processes                                                    |
| help simple | Shows all the basic options                                                                         |
| help all    | Shows every available options                                                                       |

Another useful command which give a realtime snapshot of the processes and the resources they are using about every ten seconds is top.

## The kill command

kill command in Linux (located in /bin/kill), is a built-in command which is used to terminate processes manually. The kill command sends a signal to a process which terminates the process. If the user doesn't specify any signal which is to be sent along with kill command then default *TERM* signal is sent that terminates the process.

Signals can be specified in three ways:

- By number (e.g. -5)
- With SIG prefix (e.g. -SIGkill)
- Without SIG prefix (e.g. -kill)

#### **Syntax**

```
kill [OPTIONS] [PID]...
```

#### **Examples:**

1. To display all the available signals you can use below command option:

```
kill -l
```

2. To show how to use a PID with the kill command.

```
$kill pid
```

3. To show how to send signal to processes.

```
kill {-signal | -s signal} pid
```

- 4. Specify Signal:
  - using numbers as signals

```
kill -9 pid
```

• using SIG prefix in signals

```
kill -SIGHUP pid
```

• without SIG prefix in signals

```
kill -HUP pid
```

### **Arguments:**

The list of processes to be signaled can be a mixture of names and PIDs.

pid Each pid can be expressed in one of the following
ways:

n where n is larger than 0. The process with PID n is signaled.

- O All processes in the current process group are signaled.
- -1 All processes with a PID larger than 1 are signaled.
- -n where n is larger than 1. All processes in process group n are signaled.

  When an argument of the form '-n' is given, and it is meant to denote a process group, either a signal must be specified first, or the argument must be preceded by a '--' option, otherwise it will be taken as the signal to send.

name All processes invoked using this name will be signaled.

#### **Options:**

-s, --signal signal

The signal to send. It may be given as a name or a number.

-l, --list [number]

Print a list of signal names, or convert the given signal number to a name. The

signals can be found in /usr/include/linux/signal.h.

-L, --table

Similar to -l, but it will print signal names and their corresponding numbers.

-a, --all

Do not restrict the command-name-to-PID conversion to processes with the same UID

as the present process.

-p, --pid

Only print the process ID (PID) of the named processes, do not send any signals.

--verbose

Print PID(s) that will be signaled with kill along with the signal.

## The killell command

killall sends a signal to **all** processes running any of the specified commands. If no signal name is specified, **SIGTERM** is sent. In general, killall command kills all processes by knowing the name of the process.

Signals can be specified either by name (e.g. -HUP or -SIGHUP) or by number (e.g. -1) or by option -s.

If the command name is not a regular expression (option -r) and contains a slash (/), processes executing that particular file will be selected for killing, independent of their name.

killall returns a zero return code if at least one process has been killed for each listed command, or no commands were listed and at least one process matched the -u and -Z search criteria. killall returns non-zero otherwise.

A killall process never kills itself (but may kill other killall processes).

#### **Examples:**

1. Kill all processes matching the name conky with SIGTERM:

```
killall conky
# OR
killall -SIGTERM conky
# OR
kilall -15 conky
```

I was able to kill Wine ( which are Windows exe files running on Linux )

applications this way too.

killall TQ.exe

2. List all the supported signals:

\$ killall -l
HUP INT QUIT ILL TRAP ABRT BUS FPE KILL USR1 SEGV USR2 PIPE
ALRM TERM STKFLT
CHLD CONT STOP TSTP TTIN TTOU URG XCPU XFSZ VTALRM PROF WINCH
POLL PWR SYS

As for the numbers.

```
$ for s in $(killall -l); do echo -n "$s " && kill -l $s; done
HUP 1
INT 2
QUIT 3
ILL 4
TRAP 5
ABRT 6
BUS 7
FPE 8
KILL 9
USR1 10
SEGV 11
USR2 12
PIPE 13
ALRM 14
TERM 15
STKFLT 16
CHLD 17
CONT 18
STOP 19
TSTP 20
TTIN 21
TT0U 22
URG 23
XCPU 24
XFSZ 25
VTALRM 26
PROF 27
WINCH 28
P0LL 29
PWR 30
SYS 31
```

3. Ask before killing, to prevent unwanted kills:

```
$ killall -i conky
Kill conky(1685) ? (y/N)
```

4. Kill all processes and wait until the processes die.

```
killall -w conky
```

#### 5. Kill based on time:

```
# Kill all firefox younger than 2 minutes
killall -y 2m firefox
# Kill all firefox older than 2 hours
killall -o 2h firefox
```

#### **Syntax:**

```
killall [OPTION]... [--] NAME...
killall -l, --list
killall -V, --version
```

### Additional Flags and their Functionalities:

| Short<br>Flag | Long Flag     | Description                                      |
|---------------|---------------|--------------------------------------------------|
| - e           | exact         | require an exact match for very long names       |
| - I           | ignore-case   | case insensitive process name match              |
| - g           | process-group | kill process group instead of process            |
| - y           | younger-than  | kill processes younger than TIME                 |
| - 0           | older-than    | kill processes older than TIME                   |
| -i            | interactive   | ask for confirmation before killing              |
| -l            | list          | list all known signal names                      |
| - q           | quiet         | don't print complaints                           |
| - r           | regexp        | interpret NAME as an extended regular expression |
| - S           | signal SIGNAL | send this signal instead of SIGTERM              |

| Short<br>Flag | Long Flag | Description                                                                |
|---------------|-----------|----------------------------------------------------------------------------|
| - u           | user USER | kill only process(es) running as USER                                      |
| - V           | verbose   | report if the signal was successfully sent                                 |
| -W            | wait      | wait for processes to die                                                  |
| -n            | ns PID    | match processes that belong to the same namespaces as PID                  |
| -Z            | context   | REGEXP kill only process(es) having context (must precede other arguments) |

### **Related commands**

<u>kill</u>, pidof

# The env command

The env command in Linux/Unix is used to either print a list of the current environment variables or to run a program in a custom environment without changing the current one.

### **Syntax**

env [OPTION]... [-] [NAME=VALUE]... [COMMAND [ARG]...]

### **Usage**

1. Print out the set of current environment variables

env

2. Run a command with an empty environment

env -i command\_name

3. Remove variable from the environment

env -u variable\_name

4. End each output with NULL

env -0

## **Full List of Options**

| Short<br>Flag | Long Flag          | Description                                                                                        |
|---------------|--------------------|----------------------------------------------------------------------------------------------------|
| -i            | ignore-environment | Start with an empty environment                                                                    |
| - 0           | null               | End each output line with NUL, not newline                                                         |
| - u           | unset=NAME         | Remove variable from the environment                                                               |
| - C           | chdir=DIR          | Change working directory to DIR                                                                    |
| -S            | split-string=S     | Process and split S into separate arguments. It's used to pass multiple arguments on shebang lines |
| - V           | debug              | Print verbose information for each processing step                                                 |
| -             | help               | Print a help message                                                                               |
| -             | version            | Print the version information                                                                      |

## The printenv command

The printenv prints the values of the specified <u>environment</u>

<u>VARIABLE(s)</u>. If no <u>VARIABLE</u> is specified, print name and value pairs for them all.

#### **Examples:**

1. Display the values of all environment variables.

```
printenv
```

2. Display the location of the current user's <u>home directory</u>.

```
printenv HOME
```

3. To use the --null command line option as the terminating character between output entries.

```
printenv -- null SHELL HOME
```

NOTE: By default, the printenv command uses newline as the terminating character between output entries.

#### **Syntax:**

```
printenv [OPTION]... PATTERN...
```

### Additional Flags and their Functionalities:

#### **Short Flag Long Flag Description**

End each output line with **0** byte rather than newline.

- help

- Display a help message, and exit.

## The hostname command

hostname is used to display the system's DNS name, and to display or set its hostname or NIS domain name.

#### **Syntax:**

```
hostname [-a|--alias] [-d|--domain] [-f|--fqdn|--long] [-A|--all-fqdns] [-i|--ip-address] [-I|--all-ip-addresses] [-s|--short] [-y|--yp|--nis]
```

#### **Examples:**

- 1. hostname -a, hostname --alias Display the alias name of the host (if used). This option is deprecated and should not be used anymore.
- 2. hostname -s, hostname --short Display the short host name.

  This is the host name cut at the first dot.
- 3. hostname -V, hostname --version Print version information on standard output and exit successfully.

#### **Help Command**

Run below command to view the complete guide to hostname

command.

man hostname

# The nano command

The nano command lets you create/edit text files.

#### **Installation:**

Nano text editor is pre-installed on macOS and most Linux distros. It's an alternative to vi and vim. To check if it is installed on your system type:

nano --version

If you don't have nano installed you can do it by using the package manager:

Ubuntu or Debian:

sudo apt install nano

### **Examples:**

1. Open an existing file, type nano followed by the path to the file:

nano /path/to/filename

2. Create a new file, type nano followed by the filename:

nano filename

3. Open a file with the cursor on a specific line and character use the following syntax:

```
nano +line_number,character_number filename
```

#### Overview of some Shortcuts and their Functionalities:

### **Shortcut Description**

Ctrl + S Save current file

Ctrl + 0 Offer to write file ("Save as")

Ctrl + X Close buffer, exit from nano

Ctrl + K Cut current line into cutbuffer

Ctrl + U Paste contents of cutbuffer

Alt + 6 Copy current line into cutbuffer

Alt + U Undo last action

Alt + E Redo last undone action

# The rm command

rm which stands for "remove" is a command used to remove (delete) specific files. It can also be used to remove directories by using the appropriate flag.

## **Example:**

rm filename.txt

## **Syntax**

rm [OPTION] [FILE|DIRECTORY]

## Flags and their Functionalities:

| Short<br>Flag | Long Flag | Description                                                                   |
|---------------|-----------|-------------------------------------------------------------------------------|
| - f           | force     | lgnore nonexistance of files or directories, never prompt                     |
| -i            | -         | Prompt before every removal                                                   |
| -I            | -         | Prompt once before removal of more than 3 files, or when removing recursively |
| - d           | dir       | remove empty directories                                                      |
| - V           | verbose   | explain what is being done                                                    |
| -ror-<br>R    | recursive | remove directories and their contents recursively                             |

| hort<br>lag | Long Flag            | Description                                                                                                    |
|-------------|----------------------|----------------------------------------------------------------------------------------------------|
| -           | help                 | Display help then exit                                                                                                    |
| -           | version              | First, Print version Information, Then exit                                                                                                    |
| -           | no-preserve-root     | do not treat / specially                                                                                                    |
| -           | -preserve-root[=all] | do not remove / (default) with 'all', reject any command line argument on a separate device from its parent                                        |
| -           | interactive[=WHEN]   | prompt according to WHEN, never, once -I, or always -i, without WHEN, prompt always                                                                |
| -           | one-file-system      | when removing a hierarchy recursively, skip any directory that is on a file system different from that of the corresponding command line argument0 |

#### **IMPORTANT NOTICE:**

- 1. rm doesn't remove directories by default, so use -r, -R, -recursive options to remove each listed directory, along with all
  of its contents.
- 2. To remove a file whose name starts with such as foo, use one of the following commands:

```
∘ rm -- -foo
∘ rm ./-foo
```

3. To ensure that files/directories being deleted are truly unrecoverable, consider using the <a href="https://shred.com/shred/">shred</a> command.

# The ifconfig command

ifconfig is used to configure the kernel-resident network interfaces. It is used at boot time to set up interfaces as necessary. After that, it is usually only needed when debugging or when system tuning is needed.

If no arguments are given, **ifconfig** displays the status of the currently active interfaces. If a single interface argument is given, it displays the status of the given interface only; if a single -a argument is given, it displays the status of all interfaces, even those that are down. Otherwise, it configures an interface.

### Syntax:

```
ifconfig [-v] [-a] [-s] [interface]
ifconfig [-v] interface [aftype] options
```

### **Examples:**

1. To display the currently active interfaces:

```
ifconfig
```

2. To show all interfaces which are currently active, even if down:

```
ifconfig -a
```

3. To show all the error conditions:

```
ifconfig -v
4. To show a short list:
ifconfig -s
5. To display details of the specific network interface (say eth0):
ifconfig eth0
6. To activate the driver for a interface (say eth0):
ifconfig eth0 up
7. To deactivate the driver for a interface (say eth0):
ifconfig eth0 down
8. To assign a specific IP address to a network interface (say eth0):
ifconfig eth0 10.10.1.23
9. To change MAC(Media Access Control) address of a network
  interface (say eth0):
ifconfig eth0 hw ether AA:BB:CC:DD:EE:FF
```

151

10. To define a netmask for a network interface (say eth0):

```
ifconfig eth0 netmask 255.255.255.224
```

11. To enable promiscous mode on a network interface (say eth0):

```
ifconfig eth0 promisc
```

In normal mode, when a packet is received by a network card, it verifies that it belongs to itself. If not, it drops the packet normally. However, in the promiscuous mode, it accepts all the packets that flow through the network card.

12. To disable promiscous mode on a network interface (say eth0):

```
ifconfig eth0 -promisc
```

13. To set the maximum transmission unit to a network interface (say eth0):

```
ifconfig eth0 mtu 1000
```

The MTU allows you to set the limit size of packets that are transmitted on an interface. The MTU is able to handle a maximum number of octets to an interface in one single transaction.

14. To add additional IP addresses to a network interface, you can configure a network alias to the network interface:

```
ifconfig eth0:0 10.10.1.24
```

Please note that the alias network address is in the same subnet mask of the network interface. For example, if your eth0 network ip address is 10.10.1.23, then the alias ip address can be 10.10.1.24. Example of an invalid IP address is 10.10.2.24 since the interface subnet mask is 255.255.255.224

15. To remove a network alias:

ifconfig eth0:0 down

Remember that for every scope (i.e. same net with address/netmask combination) all aiases are deleted, if you delete the first alias.

### **Help Command**

Run below command to view the complete guide to ifconfig command.

man ifconfig

# The ip command

The ip command is present in the net-tools which is used for performing several network administration tasks. IP stands for Internet Protocol. This command is used to show or manipulate routing, devices, and tunnels. It can perform tasks like configuring and modifying the default and static routing, setting up tunnel over IP, listing IP addresses and property information, modifying the status of the interface, assigning, deleting and setting up IP addresses and routes.

### **Examples:**

1. To assign an IP Address to a specific interface (eth1):

```
ip addr add 192.168.50.5 dev eth1
```

2. To show detailed information about network interfaces like IP Address, MAC Address information etc. :

```
ip addr show
```

### **Syntax:**

```
ip [ OPTIONS ] OBJECT { COMMAND | help }
```

#### Additional Flags and their Functionalities:

#### Flag Description

- -a Display and modify IP Addresses
- -l Display and modify network interfaces
- -r Display and alter the routing table
- -n Display and manipulate neighbor objects (ARP table)
- ru Rule in routing policy database.
- Output more information. If the option appears twice or more, the amount of information increases
- -f Specifies the protocol family to use
- Use the system's name resolver to print DNS names instead of host addresses
- -c To configure color output

# The clear command

In linux, the clear command is used to clear terminal screen.

## Example

\$ clear

## Before:

\$ echo Hello World Hello World

\$ clear

## After executing clear command:

\$

#### Screenshot:

```
devdojo@bobbyiliev:~/101-linux-commands-ebook$ ls -l
total 20
-rw-r--r-- 1 devdojo devdojo 1068 Oct 1 13:31 LICENSE
-rw-r--r-- 1 devdojo devdojo 9806 Oct 1 13:31 README.md
drwxr-xr-x 3 devdojo devdojo 4096 Oct 1 13:31 ebook
devdojo@bobbyiliev:~/101-linux-commands-ebook$ clear
```

After running the command your terminal screen will be clear:

```
devdojo@bobbyiliev:~/101-linux-commands-ebook$
```

# The su command

In linux, su allows you to run commands with a substitute user and group ID.

When called without arguments, su defaults to running an interactive shell as root.

## **Example:**

\$ su

In case that you wanted to switch to a user called devdojo, you could
do that by running the following command:

\$ su devdojo

## The syntax of the su command is:

```
$ su [options] [-] [<user>[<argument>...]]
```

## Options:

```
--> do not reset environment variables
-m, -p
-W
              --> do not reset specified variables
              --> specify the primary group
-g
              --> specify a supplemental group
-G
-1
              --> make the shell a login shell
- f
              --> pass -f to the shell (for csh or tcsh)
              --> run <shell> if /etc/shell allows it
- S
              --> create a new pseudo terminal
- p
              --> display this help
- h
- V
              --> display version
```

# The wget command

The wget command is used for downloading files from the Internet. It supports downloading files using HTTP, HTTPS and FTP protocols. It allows you to download several files at once, download in the background, resume downloads, limit the bandwidth, mirror a website, and much more.

## **Syntax**

The wget syntax requires you to define the downloading options and the URL the to be downloaded file is coming from.

```
$ wget [options] [URL]
```

### **Examples**

In this example we will download the Ubuntu 20.04 desktop iso file from different sources. Go over to your terminal or open a new one and type in the below wget. This will stat the download. The download may take a few minutes to complete.

1. Starting a regular download

```
wget
https://releases.ubuntu.com/20.04/ubuntu-20.04.3-desktop-amd64
.iso
```

2. You can resume a download using the -c option

```
wget -c
https://mirrors.piconets.webwerks.in/ubuntu-mirror/ubuntu-rele
ases/20.04.3/ubuntu-20.04.3-desktop-amd64.iso
```

3. To download in the background, use the -b option

wget -b

https://mirrors.piconets.webwerks.in/ubuntu-mirror/ubuntu-rele

ases/20.04.3/ubuntu-20.04.3-desktop-amd64.iso

## **More options**

On top of downloading, wget provides many more features, such as downloading multiple files, dowloading in the background, limiting download bandwith and resuming stopped downloads. View all wget options in its man page.

man wget

### **Additional Flags and their Functionalities**

| Short<br>Flag | Description                                                                   |
|---------------|-------------------------------------------------------------------------------|
| - V           | prints version of the wget available on your system                           |
| - h           | print help message displaying all the possible options                        |
| - b           | This option is used to send a process to the background as soon as it starts. |
| -t            | This option is used to set number of retries to a specified number of times   |
| - C           | This option is used to resume a partially downloaded file                     |

# The curl command

In linux, **curl** is a tool to transfer data from or to a server, using one of the supported protocols(DICT, FILE ,FTP, FTPS, GOPHER, HTTP, HTTPS, IMAP, IMAPS, LDAP, LDAPS, POP3, POP3S, RTMP, RTSP, SCP, SFTP, SMB, SMBS, SMTP, SMTPS, TELNET and TFTP).

## **Example:**

\$ curl example.com

The command will print the source code of the example.com homepage in the terminal window.

## The syntax of the curl command is:

\$ curl [options...] <url>

### **Options:**

Options start with one or two dashes. Many of the options require an additional value next to them.

The short "single-dash" form of the options, -d for example, may be used with or without a space between it and its value, although a space is a recommended separator. The long "double-dash" form, -d, --data for example, requires a space between it and its value.

Short version options that don't need any additional values can be used immediately next to each other, like for example you can specify all the options -0, -L and -v at once as -0Lv.

In general, all boolean options are enabled with --option and yet again disabled with --no-option. That is, you use the exact same option name but prefix it with no-. However, in this list we mostly only list and show the --option version of them. (This concept with --no options was added in 7.19.0. Previously most options were toggled on/off through repeated use of the same command line option.)

### **Installation:**

The curl command comes with most of the Linux distributions. But, if the system does not carry the curl by default. You need to install it manually. To install the curl, execute the following commands:

Update the system by executing the following commands:

```
$ sudo apt update
$ sudo apt upgrade
```

Now, install the curl utility by executing the below command:

```
$ sudo apt install curl
```

Verify the installation by executing the below command:

```
$ curl -version
```

The above command will display the installed version of the curl command.

# The yes command

The yes command in linux is used to print a continuous output stream of given STRING. If STRING is not mentioned then it prints 'y'. It outputs a string repeatedly unit killed (using something like ctrl + c).

### **Examples:**

1. Prints hello world infinitely in the terminal until killed:

yes hello world

2. A more generalized command:

yes [STRING]

## **Options**

It accepts the following options:

- 1. --help display this help and exit
- 2. --version output version information and exit

# The last command

This command shows you a list of all the users that have logged in and out since the creation of the <a href="mailto:var/log/wtmp">var/log/wtmp</a> file. There are also some parameters you can add which will show you for example when a certain user has logged in and how long he was logged in for.

If you want to see the last 5 logs, just add -5 to the command like this:

last -5

And if you want to see the last 10, add -10.

Another cool thing you can do is if you add -F you can see the login and logout time including the dates.

last -F

There are quite a lot of stuff you can view with this command. If you need to find out more about this command you can run:

last --help

## The locate command

The locate command searches the file system for files and directories whose name matches a given pattern through a database file that is generated by the updatedb command.

### **Examples:**

1. Running the locate command to search for a file named .bashrc.

```
locate .bashrc
```

#### Output

```
/etc/bash.bashrc
/etc/skel/.bashrc
/home/linuxize/.bashrc
/usr/share/base-files/dot.bashrc
/usr/share/doc/adduser/examples/adduser.local.conf.examples/bash.bashrc
/usr/share/doc/adduser/examples/adduser.local.conf.examples/skel/dot.bashrc
```

The /root/.bashrc file will not be shown because we ran the command as a normal user that doesn't have access permissions to the /root directory.

If the result list is long, for better readability, you can pipe the output to the <u>less</u> command:

```
locate .bashrc | less
```

2. To search for all .md files on the system

```
locate *.md
```

3. To search all .py files and display only 10 results

```
locate -n 10 *.py
```

4. To performs case-insensitive search.

```
locate -i readme.md
```

#### Output

```
/home/linuxize/p1/readme.md
/home/linuxize/p2/README.md
/home/linuxize/p3/ReadMe.md
```

5. To return the number of all files containing .bashrc in their name.

```
locate -c .bashrc
```

### Output

6

6. The following would return only the existing .json files on the file

system.

```
locate -e *.json
```

7. To run a more complex search the -r (--regexp) option is used. To search for all .mp4 and .avi files on your system and ignore case.

```
locate --regex -i "(\.mp4|\.avi)"
```

### **Syntax:**

locate [OPTION]... PATTERN...

### **Additional Flags and their Functionalities:**

| Short<br>Flag | Long Flag       | Description                                                                                                |
|---------------|-----------------|----------------------------------------------------------------------------------------------------|
| - A           | all             | It is used to display only entries that match all PATTERNs instead of requiring only one of them to match. |
| - b           | basename        | It is used to match only the base name against the specified patterns.                                     |
| - C           | count           | It is used for writing the number matching entries instead of writing file names on standard output.       |
| - d           | database DBPATH | It is used to replace the default database with DBPATH.                                                    |
| - e           | existing        | It is used to display only entries that refer to existing files during the command is executed.            |

| Short<br>Flag | Long Flag       | Description                                                                                                    |
|---------------|-----------------|----------------------------------------------------------------------------------------------------|
| -L            | follow          | If theexisting option is specified, It is used for checking whether files exist and follow trailing symbolic links. It will omit the broken symbolic links to the output. This is the default behavior. The opposite behavior can be specified using thenofollow option. |
| -h            | help            | It is used to display the help documentation that contains a summary of the available options.                                                                                                    |
| -i            | ignore-case     | It is used to ignore case sensitivity of the specified patterns.                                                                                                    |
| - p           | ignore-spaces   | It is used to ignore punctuation and spaces when matching patterns.                                                                                                    |
| -t            | transliterate   | It is used to ignore accents using iconv transliteration when matching patterns.                                                                                                    |
| -1            | limit, -n LIMIT | If this option is specified, the command exit successfully after finding LIMIT entries.                                                                                                    |
| - m           | mmap            | It is used to ignore the compatibility with BSD, and GNU locate.                                                                                                    |
| -0            | null            | It is used to separate the entries on output using the ASCII NUL character instead of writing each entry on a separate line.                                                                                                    |
| -S            | statistics      | It is used to write statistics about each read database to standard output instead of searching for files.                                                                                                    |
| - r           | regexp REGEXP   | It is used for searching a basic regexp REGEXP.                                                                                                    |
| regex         | -               | It is used to describe all PATTERNs as extended regular expressions.                                                                                                    |
| -V            | version         | It is used to display the version and license information.                                                                                                    |
| - W           | wholename       | It is used for matching only the whole path name in specified patterns.                                                                                                    |

# The iostat command

The iostat command in Linux is used for monitoring system input/output statistics for devices and partitions. It monitors system input/output by observing the time the devices are active in relation to their average transfer rates. The iostat produce reports may be used to change the system configuration to raised balance the input/output between the physical disks. iostat is being included in sysstat package. If you don't have it, you need to install first.

#### **Syntax:**

### **Examples:**

1. Display a single history-since-boot report for all CPU and Devices:

```
iostat -d 2
```

2. Display a continuous device report at two-second intervals:

```
iostat -d 2 6
```

3.Display, for all devices, six reports at two-second intervals:

```
iostat -x sda sdb 2 6
```

4.Display, for devices sda and sdb, six extended reports at two-second intervals:

iostat -p sda 2 6

### Additional Flags and their Functionalities:

| Short Flag                      | Description                                       |
|---------------------------------|---------------------------------------------------|
| - X                             | Show more details statistics information.         |
| - C                             | Show only the cpu statistic.                      |
| - d                             | Display only the device report                    |
| `-xd                            | Show extended I/O statistic for device only.      |
| -k                              | Capture the statistics in kilobytes or megabytes. |
| - k23                           | Display cpu and device statistics with delay.     |
| -j ID mmcbkl0 sda6<br>-x -m 2 2 | Display persistent device name statistics.        |
| - p                             | Display statistics for block devices.             |
| - N                             | Display lvm2 statistic information.               |

## The sudo command

The sudo ("substitute user do" or "super user do") command allows a user with proper permissions to execute a command as another user, such as the superuser.

This is the equivalent of "run as administrator" option in Windows. The sudo command allows you to elevate your current user account to have root privileges. Also, the root privilege in sudo is only valid for a temporary amount of time. Once that time expires, you have to enter your password again to regain root privilege.

WARNING: Be very careful when using the sudo command. You can cause irreversible and catastrophic changes while acting as root!

### **Syntax:**

sudo [-OPTION] command

### Additional Flags and their Functionalities:

### Flag Description

- The -V (version) option causes sudo to print the version number and exit. If the invoking user is already root, the -V option prints out a list of the defaults sudo was compiled with and the machine's local network addresses
- The -I (list) option prints out the commands allowed (and forbidden) the user on the current host.

#### **Flag Description**

- V

- The -L (list defaults) option lists out the parameters set in a -L Defaults line with a short description for each. This option is useful in conjunction with grep.
- -h The -h (help) option causes sudo to print a usage message and exit.
  - If given the -v (validate) option, sudo updates the user's timestamp, prompting for the user's password if necessary. This extends the sudo timeout for another 5 minutes (or whatever the
- timeout is set to in sudoers) but does not run a command.

  The -K (sure kill) option to sudo removes the user's timestamp
- entirely. Likewise, this option does not require a password.

  The -u (user) option causes sudo to run the specified command
- -u as a user other than root. To specify a uid instead of a username, use #uid.
  - The -s (shell) option runs the shell specified by the SHELL
- -s environment variable if it's set or the shell as specified in the file passwd.
- The -- flag indicates that sudo should stop processing command line arguments. It is most useful in conjunction with the -s flag.

### **Examples**

This command switches your command prompt to the BASH shell as a root user:

sudo bash

Your command line should change to:

```
root@hostname:/home/[username]
```

Adding a string of text to a file is often used to add the name of a software repository to the sources file, without opening the file for editing. Use the following syntax with echo, sudo and tee command:

```
echo 'string-of-text' | sudo tee -a [path_to_file]
```

### Example:

```
echo "deb http://nginx.org/packages/debian `lsb_release -cs`
nginx" \  | sudo tee /etc/apt/sources.list.d/nginx.list
```

## The apt command

apt (Advantage package system) command is used for interacting with dpkg (packaging system used by debian). There is already the dpkg command to manage .deb packages. But apt is a more user-friendly and efficient way.

In simple terms apt is a command used for installing, deleting and performing other operations on debian based Linux.

You will be using the apt command mostly with sudo privileges.

### **Installing packages:**

install followed by package\_name is used with apt to install a new package.

#### Syntax:

sudo apt install package\_name

#### **Example:**

sudo apt install g++

This command will install g++ on your system.

### Removing packages:

remove followed by package\_name is used with apt to remove a specific package.

#### **Syntax:**

```
sudo apt remove package_name
```

#### **Example:**

```
sudo apt remove g++
```

This command will remove g++ from your system.

### **Searching for a package:**

search followed by the package\_name used with apt to search a package across all repositories.

#### Syntax:

```
apt search package_name
```

note: sudo not required

#### **Example:**

```
apt search g++
```

### Removing unused packages:

Whenever a new package that depends on other packages is installed on the system, the package dependencies will be installed too. When the package is removed, the dependencies will stay on the system. This leftover packages are no longer used by anything else and can be removed.

#### **Syntax:**

sudo apt autoremove

This command will remove all unused from your system.

### **Updating package index:**

apt package index is nothing but a database that stores records of available packages that are enabled on your system.

#### **Syntax:**

sudo apt update

This command will update the package index on your system.

### **Upgrading packages:**

If you want to install the latest updates for your installed packages you may want to run this command.

#### **Syntax:**

sudo apt upgrade

The command doesn't upgrade any packages that require removal of installed packages.

If you want to upgrade a single package, pass the package name:

### Syntax:

sudo apt upgrade package\_name

This command will upgrade your packages to the latest version.

## The yum command

The yumcommand is the primary package management tool for installing, updating, removing, and managing software packages in Red Hat Enterprise Linux. It is an acronym for Yellow Dog Updater, Modified.

yum performs dependency resolution when installing, updating, and removing software packages. It can manage packages from installed repositories in the system or from .rpm packages.

### **Syntax:**

yum -option command

### **Examples:**

1. To see an overview of what happened in past transactions:

yum history

2. To undo a previous transaction:

yum history undo <id>

3. To install firefox package with 'yes' as a response to all confirmations

```
yum -y install firefox
```

4. To update the mysql package it to the latest stable version

yum update mysql

### Commonly used commands along with yum:

| Command      | Description                                       |
|--------------|---------------------------------------------------|
| install      | Installs the specified packages                   |
| remove       | Removes the specified packages                    |
| search       | Searches package metadata for keywords            |
| info         | Lists the description                             |
| update       | Updates each package to the latest version        |
| repolist     | Lists repositories                                |
| history      | Displays what has happened in past transactions   |
| groupinstall | To install a particular package group             |
| clean        | To clean all cached files from enabled repository |

## **Additional Flags and their Functionalities:**

| Short<br>Flag | Long Flag | Description                                                                                      |
|---------------|-----------|--------------------------------------------------------------------------------------------------|
| - C           | cacheonly | Runs entirely from system cache, doesn't update the cache and use it even in case it is expired. |
|               | security  | Includes packages that provide a fix for a security issue. Applicable for the upgrade command.   |
| - y           | assumeyes | Automatically answer yes for all questions.                                                      |

| Short<br>Flag | Long Flag   | Description                                                                                                    |
|---------------|-------------|----------------------------------------------------------------------------------------------------|
| -             | skip-broken | Resolves depsolve problems by removing packages that are causing problems from the transaction. It is an alias for the strict configuration option with value False. |
| - V           | verbose     | Verbose operation, show debug messages.                                                                                                    |

## The zip command

The zip command is used to compress files and reduce their size. It outputs an archive containing one or more compressed files or directories.

### **Examples:**

In order to compress a single file with the zip command the syntax would be the following:

```
zip myZipFile.zip filename.txt
```

This also works with multiple files as well:

```
zip multipleFiles.zip file1.txt file2.txt
```

If you are compressing a whole directory, don't forget to add the -r flag:

```
zip -r zipFolder.zip myFolder/
```

### **Syntax:**

```
zip [OPTION] zipFileName filesList
```

### **Possible options:**

#### Flag Description

- Removes the file from the zip archive. After creating a zip file, you can remove a file from the archive using the -d option
  Updates the file in the zip archive. This option can be used to update the specified list of files or add new files to the existing
- -u zip file. Update an existing entry in the zip archive only if it has been modified more recently than the version already in the zip archive.
- -m Deletes the original files after zipping.
  - To zip a directory recursively, it will recursively zip the files in a
- -r directory. This option helps to zip all the files present in the specified directory.
- Exclude the files in creating the zip
   Verbose mode or print diagnostic version info. Normally, when applied to real operations, this option enables the display of a
- progress indicator during compression and requests verbose diagnostic info about zip file structure oddities

## The unzip command

The unzip command extracts all files from the specified ZIP archive to the current directory.

### **Examples:**

In order to extract the files the syntax would be the following:

```
unzip myZipFile.zip
```

To unzip a ZIP file to a different directory than the current one, don't forget to add the -d flag:

```
unzip myZipFile.zip -d /path/to/directory
```

To unzip a ZIP file and exclude specific file or files or directories from being extracted, don't forget to add the -x flag:

```
unzip myZipFile.zip -x file1.txt file2.txt
```

### **Syntax:**

```
unzip zipFileName [OPTION] [PARAMS]
```

## Possible options:

| Flag       | Description                                                                            | Params             |
|------------|----------------------------------------------------------------------------------------|--------------------|
| - d        | Unzip an archive to a different directory.                                             | /path/to/directory |
| - X        | Extract the archive but do not extract the specified files.                            | filename(s)        |
| - j        | Unzip without creating new folders, if the zipped archive contains a folder structure. | -                  |
| -1         | Lists the contents of an archive file without extracting it.                           | -                  |
| - n        | Do not overwrite existing files; supply an alternative filename instead.               | -                  |
| <b>-</b> O | Overwrite files.                                                                       | -                  |
| - P        | Supplies a password to unzip a protected archive file.                                 | password           |
| - q        | Unzips without writing status messages to the standard output.                         | -                  |
| -t         | Tests whether an archive file is valid.                                                | -                  |
| - V        | Displays detailed (verbose) information about the archive without extracting it.       | -                  |

## The shutdown command

The shutdown command lets you bring your system down in a secure way. When shutdown is executed the system will notify all logged-in users and disallow further logins. You have the option to shut down your system immediately or after a specific time.

Only users with root (or sudo) privileges can use the shutdown command.

### **Examples:**

1. Shut down your system immediately:

sudo shutdown now

2. Shut down your system after 10 minutes:

```
sudo shutdown +10
```

3. Shut down your system with a message after 5 minutes:

```
sudo shutdown +5 "System will shutdown in 5 minutes"
```

### Syntax:

### Additional Flags and their Functionalities:

### **Short Flag Long Flag Description**

- r - Reboot the system

-c - Cancel an scheduled shut down

## The dir command

The dir command lists the contents of a directory(the current directory by default). It differs from Is command in the format of listing the content. By default, the dir command lists the files and folders in columns, sorted vertically and special characters are represented by backslash escape sequences.

### **Syntax:**

```
dir [OPTIONS] [FILE]
```

### **Examples:**

1. To list files in the current directory:

dir

2. To list even the hidden files in the current directory:

dir -a

3. To list the content with detailed information for each entry

dir -l

## Additional Flags and their Functionalities:

| Short<br>Flag | Long Flag               | Description                                                                                                    |
|---------------|-------------------------|----------------------------------------------------------------------------------------------------|
| -a            | all                     | It displays all the hidden files(starting with .) along with two files denoted by . and                                            |
| - A           | almost-all              | It is <b>similar to -a</b> option except that it does not display files that signals the current directory and previous directory. |
| -1            | -                       | Display detailed information for each entry                                                                                        |
| - S           | size                    | Print the allocated size of each file, in blocks File                                                                              |
| -h            | human-readable          | Used with with -l and -s, to print sizes like in human readable format like 1K, 2M and so on                                       |
| -F            | -                       | Classifies entries into their type based on appended symbol (/, *, @, %, =)                                                        |
| - V           | verbose                 | Print source and destination files                                                                                                 |
| -             | group-directories-first | To group directories before files                                                                                                  |
| -R            | recursive               | To List subdirectories recursively.                                                                                                |
| -S            | -                       | sort by file size, display largest first                                                                                           |

## The reboot Command

The reboot command is used to restart a linux system. However, it requires elevated permission using the <u>sudo</u> command. Necessity to use this command usually arises after significant system or network updates have been made to the system.

### **Syntax**

```
reboot [OPTIONS...]
```

### **Options**

- -help: This option prints a short help text and exit.
- -halt : This command will stop the machine.
- -w, -wtmp-only: This option only writes wtmp shutdown entry, it do not actually halt, power-off, reboot.

### **Examples**

1. Basic Usage. Mainly used to restart without any further details

```
$ sudo reboot
```

However, alternatively the shutdown command with the -r option

```
$ sudo shutdown -r now
```

**Note** that the usage of the reboot, halt and power off is almost similar in syntax and effect. Run each of these commands with -help to see the details.

2. The reboot command has limited usage, and the shutdown command is being used instead of reboot command to fulfill much more advance reboot and shutdown requirements. One of those situations is a scheduled restart. Syntax is as follows

```
$ sudo shutdown -r [TIME] [MESSAGE]
```

Here the TIME has various formats. The simplest one is now, already been listed in the previous section, and tells the system to restart immediately. Other valid formats we have are +m, where m is the number of minutes we need to wait until restart and HH:MM which specifies the TIME in a 24hr clock.

#### **Example to reboot the system in 2 minutes**

```
$ sudo shutdown -r +2
```

#### Example of a scheduled restart at 03:00 A.M

```
$ sudo shutdown -r 03:00
```

3. Cancelling a Reboot. Usually happens in case one wants to cancel a scheduled restart

#### **Syntax**

```
$ sudo shutdown -c [MESSAGE]
```

### Usage

\$sudo shutdown -c "Scheduled reboot cancelled because the
chicken crossed the road"

4. Checking your reboot logs

## The sort command

the **sort** command is used to sort a file, arranging the records in a particular order. By default, the sort command sorts a file assuming the contents are ASCII. Using options in the sort command can also be used to sort numerically.

### **Examples:**

Suppose you create a data file with name file.txt:

```
Command :
$ cat > file.txt
abhishek
chitransh
satish
rajan
naveen
divyam
harsh
```

Sorting a file: Now use the sort command

Syntax:

sort filename.txt

```
Command:
$ sort file.txt

Output:
abhishek
chitransh
divyam
harsh
naveen
rajan
satish
```

Note: This command does not actually change the input file, i.e. file.txt.

### The sort function on a file with mixed case content

i.e. uppercase and lower case: When we have a mix file with both uppercase and lowercase letters then first the upper case letters would be sorted following with the lower case letters.

Example:

Create a file mix.txt

```
Command:

$ cat > mix.txt
abc
apple
BALL
Abc
bat
```

Now use the sort command

```
Command:
$ sort mix.txt
Output:
Abc
BALL
abc
apple
bat
```

## The paste command

The paste command writes lines of two or more files, sequentially and separated by TABs, to the standard output

### **Syntax:**

```
paste [OPTIONS]... [FILE]...
```

### **Examples:**

1. To paste two files

```
paste file1 file2
```

2. To paste two files using new line as delimiter

```
paste -d '\n' file1 file2
```

### **Additional Flags and their Functionalities:**

| Short<br>Flag | Long Flag       | Description                                     |
|---------------|-----------------|-------------------------------------------------|
| - d           | delimiter       | use charater of TAB                             |
| - S           | serial          | paste one file at a time instead of in parallel |
| - Z           | zero-terminated | set line delimiter to NUL, not newline          |

### Short Flag

### **Long Flag**

### **Description**

- --help
- --version

print command help print version information

## The exit command

The exit command is used to terminate (close) an active shell session

### **Syntax:**

exit

**Shortcut:** Instead of typing exit, press ctrl + D, it will do the same Functionality.

## The diff/sdiff command

This command is used to display the differences in the files by comparing the files line by line.

### **Syntax:**

```
diff [options] File1 File2
```

### **Example**

1. Lets say we have two files with names a.txt and b.txt containing 5 Indian states as follows-:

```
$ cat a.txt
Gujarat
Uttar Pradesh
Kolkata
Bihar
Jammu and Kashmir

$ cat b.txt
Tamil Nadu
Gujarat
Andhra Pradesh
Bihar
Uttar pradesh
```

On typing the diff command we will get below output.

```
$ diff a.txt b.txt
0a1
> Tamil Nadu
2,3c3
< Uttar Pradesh
  Andhra Pradesh
5c5
  Uttar pradesh</pre>
```

### Flags and their Functionalities

| <b>Short Flag</b> | Description                                                                                                |
|-------------------|----------------------------------------------------------------------------------------------------|
| - C               | To view differences in context mode, use the -c option.                                                    |
| -u                | To view differences in unified mode, use the -u option. It is similar to context mode                      |
| -i                | By default this command is case sensitive. To make this command case in-sensitive use -i option with diff. |
| -version          | This option is used to display the version of diff which is currently running on your system.              |

## The tar command

The tar command stands for tape archive, is used to create Archive and extract the Archive files. This command provides archiving functionality in Linux. We can use tar command to create compressed or uncompressed Archive files and also maintain and modify them.

### **Examples:**

1. To create a tar file in abel directory:

```
tar -cvf file-14-09-12.tar /home/abel/
```

2. To un-tar a file in the current directory:

```
tar -xvf file-14-09-12.tar
```

### Syntax:

tar [options] [archive-file] [file or directory to be archived

### Additional Flags and their Functionalities:

| Use Flag | Description                         |
|----------|-------------------------------------|
| - C      | Creates Archive                     |
| - X      | Extract the archive                 |
| - f      | Creates archive with given filename |

| Use Flag      | Description                                                  |
|---------------|--------------------------------------------------------------|
| -t            | Displays or lists files in archived file                     |
| - u           | Archives and adds to an existing archive file                |
| - V           | Displays Verbose Information                                 |
| - A           | Concatenates the archive files                               |
| - Z           | zip, tells tar command that creates tar file using gzip      |
| - j           | Filter archive tar file using tbzip                          |
| W             | Verify a archive file                                        |
| r             | update or add file or directory in already existed .tar file |
| -?            | Displays a short summary of the project                      |
| -d            | Find the difference between an archive and file system       |
| usage         | shows available tar options                                  |
| version       | Displays the installed tar version                           |
| show-defaults | Shows default enabled options                                |

| Option Flag        | Description                                                         |
|--------------------|---------------------------------------------------------------------|
| check-device       | Check device numbers during incremental archive                     |
| -g                 | Used to allow compatibility with GNU-<br>format incremental ackups  |
| hole-detection     | Used to detect holes in the sparse files                            |
| -G                 | Used to allow compatibility with old GNU-format incremental backups |
| ignore-failed-read | Don't exit the program on file read errors                          |
| level              | Set the dump level for created archives                             |
| -n                 | Assume the archive is seekable                                      |
| no-check-device    | Do not check device numbers when creating archives                  |
| no-seek            | Assume the archive is not seekable                                  |
| occurrence=N       | `Process only the Nth occurrence of each file                       |

| Option Flag             | Description                                                           |
|-------------------------|-----------------------------------------------------------------------|
| restrict                | `Disable use of potentially harmful options                           |
| sparse-version=MAJOR,M  | INOR Set version of the sparce format to use                          |
| -S                      | Handle sparse files efficiently.                                      |
| Overwright control Flag | Description                                                           |
| -k                      | Don't replace existing files                                          |
| keep-newer-files        | Don't replace existing files that are newer than the archives version |
| keep-directory-symlink  | Don't replace existing symlinks                                       |
| no-overwrite-dir        | Preserve metadata of existing directories                             |
| one-top-level=DIR       | Extract all files into a DIR                                          |
| overwrite               | Overwrite existing files                                              |
| overwrite-dir           | Overwrite metadata of directories                                     |
| recursive-unlink        | Recursivly remove all files in the directory before extracting        |
| remove-files            | Remove files after adding them to a directory                         |
| skip-old-files          | Don't replace existing files when extracting                          |
| -u                      | Remove each file before extracting over it                            |

-W

Verify the archive after writing it

## The gunzip command

The gunzip command is an antonym command of gzip command. In other words, it decompresses files deflated by the gzip command.

gunzip takes a list of files on its command line and replaces each file whose name ends with .gz, -gz, .z, -z, or \_z (ignoring case) and which begins with the correct magic number with an uncompressed file without the original extension. gunzip also recognizes the special extensions .tgz and .taz as shorthands for .tar.gz and .tar.Z respectively.

### **Examples:**

1. Uncompress a file

```
gunzip filename.gz
```

2. Recursively uncompress content inside a directory, that match extension (suffix) compressed formats accepted by gunzip:

```
gunzip -r directory_name/
```

3. Uncompress all files in the current/working directory whose suffix match *.tgz*:

```
gunzip -S .tgz *
```

4. List compressed and uncompressed sizes, compression ratio and uncompressed name of input compressed file/s:

```
gunzip -l file_1 file_2
```

### **Syntax:**

```
gunzip [ -acfhklLnNrtvV ] [-S suffix] [ name ... ]
```

# Video tutorial about using gzip, gunzip and tar commands:

<u>This video</u> shows how to compress and decompress in a Unix shell. It uses <u>gunzip</u> as decompression command.

### Additional Flags and their Functionalities:

| Short<br>Flag | Long Flag   | Description                                              |
|---------------|-------------|----------------------------------------------------------|
| -C            | stdout      | write on standard output, keep original files unchanged  |
| -h            | help        | give help information                                    |
| -k            | keep        | keep (don't delete) input files                          |
| -1            | list        | list compressed file contents                            |
| -q            | quiet       | suppress all warnings                                    |
| -r            | recursive   | operate recursively on directories                       |
| -S            | suffix=SUF  | use suffix SUF on compressed files                       |
|               | synchronous | synchronous output (safer if system crashes, but slower) |
| -t            | test        | test compressed file integrity                           |
| -V            | verbose     | verbose mode                                             |
|               |             |                                                          |

| Short<br>Flag | Long Flag | Description            |
|---------------|-----------|------------------------|
| -V            | version   | display version number |

## The hostnamectl command

The hostnamectl command provides a proper API used to control Linux system hostname and change its related settings. The command also helps to change the hostname without actually locating and editing the /etc/hostname file on a given system.

#### **Syntax**

```
$ hostnamectl [OPTIONS...] COMMAND ...
```

where **COMMAND** can be any of the following

**status**: Used to check the current hostname settings

**set-hostname NAME**: Used to set system hostname

set-icon-name NAME: Used to set icon name for host

### **Example**

1. Basic usage to view the current hostnames

```
$ hostnamectl
```

or

```
$ hostnamectl status
```

2. To change the static host name to *myhostname*. It may or may not require root access

```
$ hostnamectl set-hostname myhostname --static
```

3. To set or change a transient hostname

```
$ hostnamectl set-hostname myotherhostname --transient
```

4. To set the pretty hostname. The name that is to be set needs to be in the double quote(" ").

```
$ hostname set-hostname "prettyname" --pretty
```

### The iptables Command

The iptables command is used to set up and maintain tables for the Netfilter firewall for IPv4, included in the Linux kernel. The firewall matches packets with rules defined in these tables and then takes the specified action on a possible match.

#### **Syntax:**

```
iptables --table TABLE -A/-C/-D... CHAIN rule --jump Target
```

#### **Example and Explanation:**

This command will append to the chain provided in parameters:

```
iptables [-t table] --append [chain] [parameters]
```

This command drops all the traffic coming on any port:

```
iptables -t filter --append INPUT -j DROP
```

#### Flags and their Functionalities:

#### Flag Description

- -C Check if a rule is present in the chain or not. It returns 0 if the rule exists and returns 1 if it does not.
- -A Append to the chain provided in parameters.

### The netstat command

The term netstat stands for Network Statistics. In layman's terms, netstat command displays the current network connections, networking protocol statistics, and a variety of other interfaces.

Check if you have netstat on your PC:

```
netstat –v
```

If you don't have netstat installed on your PC, you can install it with the following command:

```
sudo apt install net-tools
```

# You can use netstat command for some use cases given below:

• Netstat command with -nr flag shows the routing table detail on the terminal.

#### Example:

```
netstat -nr
```

• Netstat command with -i flag shows statistics for the currently configured network interfaces. This command will display the first 10 lines of file foo.txt.

#### Example:

```
netstat -i
```

• Netstat command with -tunlp will gives a list of networks, their current states, and their associated ports.

#### Example:

```
netstat -tunlp
```

 You can get the list of all TCP port connection by using -at with netstat.

```
netstat -at
```

 You can get the list of all UDP port connection by using -au with netstat.

```
netstat -au
```

 You can get the list of all active connection by using -l with netstat.

```
netstat -l
```

### The lsof command

The lsof command shows **file infomation** of all the files opened by a running process. It's name is also derived from the fact that, list open files > lsof

An open file may be a regular file, a directory, a block special file, a character special file, an executing text reference, a library, a stream or a network file (Internet socket, NFS file or UNIX domain socket). A specific file or all the files in a file system may be selected by path.

#### **Syntax:**

```
lsof [-OPTION] [USER_NAME]
```

#### **Examples:**

1. To show all the files opened by all active processes:

```
lsof
```

2. To show the files opened by a particular user:

```
lsof -u [USER_NAME]
```

3. To list the processes with opened files under a specified directory:

```
lsof +d [PATH_TO_DIR]
```

### **Options and their Functionalities:**

#### **Option Additional Options Description**

| List all processes with ipv4 connection List all processes with ipv6 connection List all the files of a particular process with given name.  List all the files opened by a specified process id. | ed  |
|----------------------------------------------------------------------------------------------------|-----|
| -c [PROCESS_NAME] List all the files of a particular process with given name.  -p [PROCESS_ID] List all the files opened by a specified process id.                                               | ns. |
| with given name.  -p [PROCESS_NAME] with given name.  List all the files opened by a specified process id.                                                                                        | ns. |
| process id.                                                                                                    | S   |
|                                                                                                    |     |
| -p ^[PROCESS_ID] List all the files that are not opened b specified process id.                                                                                                    | у а |
| +d [PATH] List the processes with opened files under a specified directory                                                                                                    |     |
| +R List the files opened by parent proces Id.                                                                                                    | S   |

### **Help Command**

Run below command to view the complete guide to lsof command.

man lsof

## The bzip2 command

The bzip2 command lets you compress and decompress the files i.e. it helps in binding the files into a single file which takes less storage space as the original file use to take.

#### **Syntax:**

```
bzip2 [OPTIONS] filenames ...
```

Note: Each file is replaced by a compressed version of itself, with the name original name of the file followed by extension bz2.

### **Options and their Functionalities:**

| <b>Option Alias</b> |            | Description                                                                      |
|---------------------|------------|----------------------------------------------------------------------------------|
| - d                 | decompress | to decompress compressed file                                                    |
| - f                 | force      | to force overwrite an existing output file                                       |
| - h                 | help       | to display the help message and exit                                             |
| -k                  | keep       | to enable file compression, doesn't deletes the original input file              |
| -L                  | license    | to display the license terms and conditions                                      |
| - q                 | quiet      | to suppress non-essential warning messages                                       |
| -t                  | test       | to check integrity of the specified .bz2 file, but don't want to decompress them |
| - V                 | erbose     | to display details for each compression operation                                |
| - V                 | version    | to display the software version                                                  |

#### **Option Alias**

#### **Description**

-z --compress

to enable file compression, but deletes the original input file

By default, when bzip2 compresses a file, it deletes the original (or input) file. However, if you don't want that to happen, use the -k command line option.

#### **Examples:**

1. To force compression:

```
bzip2 -z input.txt
```

#### Note: This option deletes the original file also

2. To force compression and also retain original input file:

```
bzip2 -k input.txt
```

3. To force decompression:

```
bzip2 -d input.txt.bz2
```

4. To test integrity of compressed file:

```
bzip2 -t input.txt.bz2
```

5. To show the compression ratio for each file processed:

### The service command

Service runs a System V init script in as predictable environment as possible, removing most environment variables and with current working directory set to /.

The SCRIPT parameter specifies a System V init script, located in /etc/init.d/SCRIPT. The supported values of COMMAND depend on the invoked script, service passes COMMAND and OPTIONS it to the init script unmodified. All scripts should support at least the start and stop commands. As a special case, if COMMAND is --full-restart, the script is run twice, first with the stop command, then with the start command.

The COMMAND can be at least start, stop, status, and restart.

service --status-all runs all init scripts, in alphabetical order, with the status command

#### Examples:

1. To check the status of all the running services:

```
service --status-all
```

2. To run a script

```
service SCRIPT-Name start
```

3. A more generalized command:

service [SCRIPT] [COMMAND] [OPTIONS]

### The vmstat command

The vmstat command lets you monitor the performance of your system. It shows you information about your memory, disk, processes, CPU scheduling, paging, and block IO. This command is also referred to as virtual memory statistic report.

The very first report that is produced shows you the average details since the last reboot and after that, other reports are made which report over time.

#### vmstat

×

As you can see it is a pretty useful little command. The most important things that we see above are the free, which shows us the free space that is not being used, si shows us how much memory is swapped in every second in kB, and so shows how much memory is swapped out each second in kB as well.

#### vmstat -a

If we run vmstat -a, it will show us the active and inactive memory of the system running.

×

#### vmstat -d

The vmstat -d command shows us all the disk statistics.

×

As you can see this is a pretty useful little command that shows you different statistics about your virtual memory

## The mpstat command

The mpstat command is used to report processor related statistics. It accurately displays the statistics of the CPU usage of the system and information about CPU utilization and performance.

#### **Syntax:**

```
mpstat [options] [<interval> [<count>]]
```

Note: It initializes the first processor with CPU 0, the second one with CPU 1, and so on.

#### **Options and their Functionalities:**

| Option | Description                                                           |
|--------|-----------------------------------------------------------------------|
| - A    | to display all the detailed statistics                                |
| - h    | to display mpstat help                                                |
| - I    | to display detailed interrupts statistics                             |
| -n     | to report summary CPU statistics based on NUMA node placement         |
| - N    | to indicate the NUMA nodes for which statistics are to be reported    |
| -P     | to indicate the processors for which statistics are to be reported    |
| -0     | to display the statistics in JSON (Javascript Object Notation) format |
| - T    | to display topology elements in the CPU report                        |
| - u    | to report CPU utilization                                             |
| - V    | to display utilization statistics at the virtual processor level      |

#### **Option**

#### **Description**

- -V to display mpstat version
- -ALL to display detailed statistics about all CPUs

#### **Examples:**

1. To display processor and CPU statistics:

mpstat

2. To display processor number of all CPUs:

mpstat -P ALL

3. To get all the information which the tool may collect:

mpstat -A

4. To display CPU utilization by a specific processor:

mpstat -P 0

5. To display CPU usage with a time interval:

mpstat 1 5

Note: This command will print 5 reports with 1 second time interval

## The ncdu Command

ncdu (NCurses Disk Usage) is a curses-based version of the well-known du command. It provides a fast way to see what directories are using your disk space.

### **Example**

1. Quiet Mode

2. Omit mounted directories

### **Syntax**

ncdu [-hqvx] [--exclude PATTERN] [-X FILE] dir

### Additional Flags and their Functionalities:

| Short<br>Flag | Long Flag            | Description                                                                                                    |
|---------------|----------------------|----------------------------------------------------------------------------------------------------|
| - h           | -                    | Print a small help message                                                                                                    |
| - q           | -                    | Quiet mode. While calculating disk space, ncdu will update the screen 10 times a second by default, this will be decreased to once every 2 seconds in quiet mode. Use this feature to save bandwidth over remote connections. |
| - V           | -                    | Print version.                                                                                                    |
| - X           | -                    | Only count files and directories on the same filesystem as the specified dir.                                                                                                    |
| -             | exclude<br>PATTERN   | Exclude files that match PATTERN. This argument can be added multiple times to add more patterns.                                                                                                    |
| -X<br>FILE    | exclude-from<br>FILE | Exclude files that match any pattern in FILE. Patterns should be separated by a newline.                                                                                                    |

### The uniq command

The uniq command in Linux is a command line utility that reports or filters out the repeated lines in a file. In simple words, uniq is the tool that helps you to detect the adjacent duplicate lines and also deletes the duplicate lines. It filters out the adjacent matching lines from the input file(that is required as an argument) and writes the filtered data to the output file.

#### **Examples:**

In order to omit the repeated lines from a file, the syntax would be the following:

```
uniq kt.txt
```

In order to tell the number of times a line was repeated, the syntax would be the following:

```
uniq -c kt.txt
```

In order to print repeated lines, the syntax would be the following:

```
uniq -d kt.txt
```

In order to print unique lines, the syntax would be the following:

```
uniq -u kt.txt
```

In order to allows the N fields to be skipped while comparing uniqueness of the lines, the syntax would be the following:

```
uniq -f 2 kt.txt
```

In order to allows the N characters to be skipped while comparing uniqueness of the lines, the syntax would be the following:

```
uniq -s 5 kt.txt
```

In order to to make the comparison case-insensitive, the syntax would be the following:

```
uniq -i kt.txt
```

#### Syntax:

```
uniq [OPTION] [INPUT[OUTPUT]]
```

#### **Possible options:**

| Flag | Description                                                                                   | Params |
|------|-----------------------------------------------------------------------------------------------|--------|
| - C  | It tells how many times a line was repeated by displaying a number as a prefix with the line. | -      |
| - d  | It only prints the repeated lines and not the lines which aren't repeated.                    | -      |

| Flag    | Description                                                                                                    | Params |
|---------|----------------------------------------------------------------------------------------------------|--------|
| -i      | By default, comparisons done are case sensitive<br>but with this option case insensitive comparisons<br>can be made.                                                     | -      |
| -f      | It allows you to skip N fields(a field is a group of characters, delimited by whitespace) of a line before determining uniqueness of a line.                             | N      |
| - S     | It doesn't compares the first N characters of each line while determining uniqueness. This is like the -f option, but it skips individual characters rather than fields. | N      |
| - u     | It allows you to print only unique lines.                                                                                                    | -      |
| - Z     | It will make a line end with 0 byte(NULL), instead of a newline.                                                                                                    | -      |
| - W     | It only compares N characters in a line.                                                                                                    | N      |
| help    | It displays a help message and exit.                                                                                                    | -      |
| version | It displays version information and exit.                                                                                                    | _      |

### The RPM command

#### rpm - RPM Package Manager

rpm is a powerful **Package Manager**, which can be used to build, install, query, verify, update, and erase individual software packages. A **package** consists of an archive of files and meta-data used to install and erase the archive files. The meta-data includes helper scripts, file attributes, and descriptive information about the package. Packages come in two varieties: binary packages, used to encapsulate software to be installed, and source packages, containing the source code and recipe necessary to produce binary packages.

One of the following basic modes must be selected: Query, Verify, Signature Check, Install/Upgrade/Freshen, Uninstall, Initialize Database, Rebuild Database, Resign, Add Signature, Set Owners/Groups, Show Querytags, and Show Configuration.

#### **General Options**

These options can be used in all the different modes.

| Shor<br>Flag | nong Flag | Description                                                                       |
|--------------|-----------|-----------------------------------------------------------------------------------|
| -?           | help      | Print a longer usage message then normal.                                         |
|              | version   | Print a single line containing the version number of rpm being used.              |
|              | quiet     | Print as little as possible - normally only error messages will be displayed.     |
| -V           |           | Print verbose information - normally routine progress messages will be displayed. |
| -VV          |           | Print lots of ugly debugging information.                                         |

| Short<br>Flag | I ONG FIAG             | Description                                                                                                    |
|---------------|------------------------|----------------------------------------------------------------------------------------------------|
|               | rcfile FILELIST        | Each of the files in the colon separated FILELIST is read sequentially by rpm for configuration information. Only the first file in the list must exist, and tildes will be expanded to the value of \$HOME. The default FILELIST is /usr/lib/rpm/rpmrc:/usr/lib/rpm/redhat/rpmrc:/etc/rpmrc:~/.rpmrc. |
|               | pipe CMD               | Pipes the output of rpm to the command CMD.                                                                                                    |
|               | dbpath<br>DIRECTORY    | Use the database in DIRECTORY rather than the default path /var/lib/rpm                                                                                                    |
|               | root<br>DIRECTORY      | Use the file system tree rooted at DIRECTORY for all operations. Note that this means the database within DIRECTORY will be used for dependency checks and any scriptlet(s) (e.g. %post if installing, or %prep if building, a package) will be run after a chroot(2) to DIRECTORY.                    |
| -D            | define='MACRO<br>EXPR' | Defines MACRO with value EXPR.                                                                                                    |
| -E            | eval='EXPR'            | Prints macro expansion of EXPR.                                                                                                    |

# Synopsis

### **Querying and Verifying Packages:**

```
rpm {-q|--query} [select-options] [query-options]
rpm {-V|--verify} [select-options] [verify-options]
rpm --import PUBKEY ...
rpm {-K|--checksig} [--nosignature] [--nodigest] PACKAGE_FILE
...
```

#### Installing, Upgrading, and Removing Packages:

```
rpm {-i|--install} [install-options] PACKAGE_FILE ...

rpm {-U|--upgrade} [install-options] PACKAGE_FILE ...

rpm {-F|--freshen} [install-options] PACKAGE_FILE ...

rpm {-e|--erase} [--allmatches] [--nodeps] [--noscripts] [--notriggers] [--test] PACKAGE_NAME ...
```

#### **Miscellaneous:**

```
rpm {--initdb|--rebuilddb}
rpm {--addsign|--resign} PACKAGE_FILE...
rpm {--querytags|--showrc}
rpm {--setperms|--setugids} PACKAGE_NAME .
```

#### query-options

```
[--changelog] [-c,--configfiles] [-d,--docfiles] [--dump]
[--filesbypkg] [-i,--info] [--last] [-l,--list]
[--provides] [--qf,--queryformat QUERYFMT]
[-R,--requires] [--scripts] [-s,--state]
[--triggers,--triggerscripts]
```

#### verify-options

```
[--nodeps] [--nofiles] [--noscripts]
[--nodigest] [--nosignature]
[--nolinkto] [--nofiledigest] [--nosize] [--nouser]
[--nogroup] [--nomtime] [--nomode] [--nordev]
[--nocaps]
```

#### install-options

```
[--aid] [--allfiles] [--badreloc] [--excludepath OLDPATH]
[--excludedocs] [--force] [-h,--hash]
[--ignoresize] [--ignorearch] [--ignoreos]
[--includedocs] [--justdb] [--nodeps]
[--nodigest] [--nosignature] [--nosuggest]
[--noorder] [--noscripts] [--notriggers]
[--oldpackage] [--percent] [--prefix NEWPATH]
[--relocate OLDPATH=NEWPATH]
[--replacefiles] [--replacepkgs]
[--test]
```

## The scp command

SCP (secure copy) is a command-line utility that allows you to securely copy files and directories between two locations.

Both the files and passwords are encrypted so that anyone snooping on the traffic doesn't get anything sensitive.

#### Different ways to copy a file or directory:

- From local system to a remote system.
- From a remote system to a local system.
- Between two remote systems from the local system.

#### **Examples:**

1. To copy the files from a local system to a remote system:

```
scp /home/documents/local-file root@{remote-ip-address}:/home/
```

2. To copy the files from a remote system to the local system:

```
scp root@{remote-ip-address}:/home/remote-file
/home/documents/
```

3. To copy the files between two remote systems from the local system.

```
scp root@{remote1-ip-address}:/home/remote-file root@{remote2-
ip-address}/home/
```

4. To copy file though a jump host server.

```
scp /home/documents/local-file -oProxyJump=<jump-host-ip>
root@{remote-ip-address}/home/
```

On newer version of scp on some machines you can use the above command with a -J flag.

```
scp /home/documents/local-file -J <jump-host-ip> root@{remote-
ip-address}/home/
```

#### Syntax:

```
scp [OPTION] [user@]SRC_HOST:]file1 [user@]DEST_HOST:]file2
```

- OPTION scp options such as cipher, ssh configuration, ssh port, limit, recursive copy ...etc.
- [user@]SRC\_HOST:]file1 Source file
- [user@]DEST\_HOST:]file2 Destination file

Local files should be specified using an absolute or relative path, while remote file names should include a user and host specification.

scp provides several that control every aspect of its behaviour. The most widely used options are:

| Short<br>Flag | _ | Description                         |
|---------------|---|-------------------------------------|
| - P           | - | Specifies the remote host ssh port. |

| Short<br>Flag | Long<br>Flag | Description                                                                             |
|---------------|--------------|-----------------------------------------------------------------------------------------|
| - p           | -            | Preserves files modification and access times.                                          |
| - q           | -            | Use this option if you want to suppress the progress meter and non-error messages.      |
| - C           | -            | This option forces scp to compresses the data as it is sent to the destination machine. |
| - r           | -            | This option tells scp to copy directories recursively.                                  |

#### Before you begin

The scp command relies on ssh for data transfer, so it requires an ssh key or password to authenticate on the remote systems.

The colon (:) is how scp distinguish between local and remote locations.

To be able to copy files, you must have at least read permissions on the source file and write permission on the target system.

Be careful when copying files that share the same name and location on both systems, scp will overwrite files without warning.

When transferring large files, it is recommended to run the scp command inside a screen or tmux session.

### The sleep command

The sleep command is used to create a dummy job. A dummy job helps in delaying the execution. It takes time in seconds by default but a small suffix(s, m, h, d) can be added at the end to convert it into any other format. This command pauses the execution for an amount of time which is defined by NUMBER.

Note: If you will define more than one NUMBER with sleep command then this command will delay for the sum of the values.

#### **Examples:**

1. To sleep for 10s

sleep 10s

2. A more generalized command:

sleep NUMBER[SUFFIX]...

# **Options**

It accepts the following options:

- --help display this help and exit
- 2. --version output version information and exit

# The split command

The split command in Linux is used to split a file into smaller files.

### **Examples**

1. Split a file into a smaller file using file name

```
split filename.txt
```

2. Split a file named filename into segments of 200 lines beginning with prefix file

```
split -l 200 filename file
```

This will create files of the name fileaa, fileab, fileac, filead, etc. of 200 lines.

3. Split a file named filename into segments of 40 bytes with prefix file

```
split -b 40 filename file
```

This will create files of the name fileaa, fileab, fileac, filead, etc. of 40 bytes.

4. Split a file using --verbose to see the files being created.

# Syntax:

split [options] filename [prefix]

# Additional Flags and their Functionalities

| Short<br>Flag | Long Flag                | Description                                         |
|---------------|--------------------------|-----------------------------------------------------|
| - a           | suffix-length=N          | Generate suffixes of length N (default 2)           |
|               | additional-suffix=SUFFIX | Append an additional SUFFIX to file names           |
| - b           | bytes=SIZE               | Put SIZE bytes per output file                      |
| - C           | line-bytes=SIZE          | Put at most SIZE bytes of records per output file   |
| - d           |                          | Use numeric suffixes starting at 0, not alphabetic  |
|               | numeric-suffixes[=FROM]  | Same as -d, but allow setting the start value       |
| - X           |                          | Use hex suffixes starting at 0, not alphabetic      |
|               | hex-suffixes[=FROM]      | Same as -x, but allow setting the start value       |
| -е            | elide-empty-files        | Do not generate empty output files with '-n'        |
|               | filter=COMMAND           | Write to shell COMMAND; file name is \$FILE         |
| -1            | lines=NUMBER             | Put NUMBER lines/records per output file            |
| -n            | number=CHUNKS            | Generate CHUNKS output files; see explanation below |

| Short<br>Flag | Long Flag     | Description                                                                                 |
|---------------|---------------|---------------------------------------------------------------------------------------------|
| -t            | separator=SEP | Use SEP instead of newline as the record separator; '\0' (zero) specifies the NUL character |
| - u           | unbuffered    | Immediately copy input to output with '-n r/'                                               |
|               | verbose       | Print a diagnostic just before each output file is opened                                   |
|               | help          | Display this help and exit                                                                  |
|               | version       | Output version information and exit                                                         |

The SIZE argument is an integer and optional unit (example: 10K is 10\*1024). Units are K,M,G,T,P,E,Z,Y (powers of 1024) or KB,MB,... (powers of 1000).

### CHUNKS may be:

## **CHUNKS Description**

| N     | Split into N files based on size of input                 |
|-------|-----------------------------------------------------------|
| K/N   | Output Kth of N to stdout                                 |
| l/N   | Split into N files without splitting lines/records        |
| l/K/N | Output Kth of N to stdout without splitting lines/records |
| r/N   | Like 'l' but use round robin distribution                 |
| r/K/N | Likewise but only output Kth of N to stdout               |
|       |                                                           |

# The stat command

The stat command lets you display file or file system status. It gives you useful information about the file (or directory) on which you use it.

## **Examples:**

1. Basic command usage

```
stat file.txt
```

2. Use the -c (or --format) argument to only display information you want to see (here, the total size, in bytes)

```
stat file.txt -c %s
```

## **Syntax:**

```
stat [OPTION] [FILE]
```

## **Additional Flags and their Functionalities:**

| Short<br>Flag | Long Flag   | Description                                       |
|---------------|-------------|---------------------------------------------------|
| -L            | dereference | Follow links                                      |
| -f            | file-system | Display file system status instead of file status |

| Short<br>Flag | Long Flag     | Description                                                             |
|---------------|---------------|-------------------------------------------------------------------------|
| - C           | format=FORMAT | Specify the format (see below)                                          |
| -t            | terse         | Print the information in terse form                                     |
| -             | cached=MODE   | Specify how to use cached attributes. Can be: always, never, or default |
| -             | printf=FORMAT | Likeformat, but interpret backslash escapes (\n, \t,)                   |
| -             | help          | Display the help and exit                                               |
| -             | version       | Output version information and exit                                     |

# **Example of Valid Format Sequences for Files:**

| Format | Description                                          |
|--------|------------------------------------------------------|
| %a     | Permission bits in octal                             |
| %A     | Permission bits and file type in human readable form |
| %d     | Device number in decimal                             |
| %D     | Device number in hex                                 |
| %F     | File type                                            |
| %g     | Group ID of owner                                    |
| %G     | Group name of owner                                  |
| %h     | Number of hard links                                 |
| %i     | Inode number                                         |
| %m     | Mount point                                          |
| %n     | File name                                            |
| %N     | Quoted file name with dereference if symbolic link   |
| %S     | Total size, in bytes                                 |
| %u     | User ID of owner                                     |
| %U     | User name of owner                                   |
| %W     | Time of file birth, human-readable; - if unknown     |
| %X     | Time of last access, human-readable                  |
| %y     | Time of last data modification, human-readable       |
| %Z     | Time of last status change, human-readable           |
|        |                                                      |

# The useradd command

The useradd command is used to add or update user accounts to the system.

### **Examples:**

To add a new user with the useradd command the syntax would be the following:

useradd NewUser

To add a new user with the useradd command and give a home directory path for this new user the syntax would be the following:

useradd -d /home/NewUser NewUser

To add a new user with the useradd command and give it a specific id the syntax would be the following:

useradd -u 1234 NewUser

### **Syntax:**

useradd [OPTIONS] NameOfUser

# **Possible options:**

| Flag | Description                                                                                       | Params                    |
|------|---------------------------------------------------------------------------------------------------|---------------------------|
| - d  | The new user will be created using /path/to/directory as the value for the user's login directory | /path/to/directory        |
| - u  | The numerical value of the user's ID                                                              | ID                        |
| - g  | Create a user with specific group id                                                              | GroupID                   |
| - M  | Create a user without home directory                                                              | -                         |
| -е   | Create a user with expiry date                                                                    | DATE (format: YYYY-MM-DD) |
| - C  | Create a user with a comment                                                                      | COMMENT                   |
| - S  | Create a user with changed login shell                                                            | /path/to/shell            |
| - p  | Set an unencrypted password for the user                                                          | PASSWORD                  |

# The userdel command

The userdel command is used to delete a user account and related files

### **Examples:**

To delete a user with the userdel command the syntax would be the following:

userdel userName

To force the removal of a user account even if the user is still logged in, using the userdel command the syntax would be the following:

userdel -f userName

To delete a user along with the files in the user's home directory using the userdel command the syntax would be the following:

userdel -r userName

### **Syntax:**

userdel [OPTIONS] userName

## **Possible options:**

### **Flag Description**

- -f Force the removal of the specified user account even if the user is logged in
- Remove the files in the user's home directory along with the home directory itself and the user's mail spool
- -Z Remove any SELinux(Security-Enhanced Linux) user mapping for the user's login.

# The usermod command

The usermod command lets you change the properties of a user in Linux through the command line. After creating a user we sometimes have to change their attributes, like their password or login directory etc. So in order to do that we use the usermod command.

### **Syntax:**

usermod [options] USER

Note: Only superuser (root) is allowed to execute usermod command

## **Options and their Functionalities:**

#### **Option Description**

- -a to add anyone of the group to a secondary group
- -c to add comment field for the useraccount
- -d to modify the directory for any existing user account
- -g change the primary group for a User
- -G to add supplementary groups
- -1 to change existing user login name
- -L to lock system user account
- to move the contents of the home directory from existing home dir to new dir
- -p to create an un-encrypted password
- -s to create a specified shell for new accounts
- u to assigned UID for the user account

#### **Option Description**

-U to unlock any locked user

### **Examples:**

1. To add a comment/description for a user:

```
sudo usermod -c "This is test user" test_user
```

2. To change the home directory of a user:

```
sudo usermod -d /home/sam test_user
```

3. To change the expiry date of a user:

```
sudo usermod -e 2021-10-05 test_user
```

4. To change the group of a user:

```
sudo usermod -g sam test_user
```

5. To change user login name:

```
sudo usermod -l test_account test_user
```

6. To lock a user:

```
sudo usermod -L test_user
```

7. To unlock a user:

sudo usermod -U test\_user

8. To set an unencrypted password for the user:

sudo usermod -p test\_password test\_user

9. To create a shell for the user:

sudo usermod -s /bin/sh test\_user

10. To change the user id of a user:

sudo usermod -u 1234 test\_user

# The ionice command

The **ionice** command is used to set or get process I/O scheduling class and priority.

If no arguments are given , **ionice** will query the current I/O scheduling class and priority for that process.

# **Usage**

```
ionice [options] -p <pid>
ionice [options] -P <pgid>

ionice [options] -u <uid>

ionice [options] <command>
```

## A process can be of three scheduling classes:

#### Idle

A program with idle I/O priority will only get disk time when no other program has asked for disk I/O for a defined grace period.

The impact of idle processes on normal system actively should be zero.

This scheduling class doesn't take priority argument.

Presently this scheduling class is permitted for an ordinary user (since kernel 2.6.25).

#### Best Effort

This is effective scheduling class for any process that has not asked for a specific I/O priority.

This class takes priority argument from 0-7, with lower number being higher priority.

Programs running at the same best effort priority are served in round-robbin fashion.

Note that before kernel 2.6.26 a process that has not asked for an I/O priority formally uses "None" as scheduling class, but the io schedular will treat such processes as if it were in the best effort class.

The priority within best effort class will be dynamically derived

form the CPU nice level of the process: io\_priority = (cpu\_nice + 20) / 5/ for kernels after 2.6.26 with CFQ I/O schedular a process that has not asked for sn io priority inherits CPU scheduling class.

The I/O priority is derived from the CPU nice level of the process (smr sd before kernel 2.6.26).

#### Real Time

The real time schedular class is given first access to disk, regardless of what else is going on in the system.

Thus the real time class needs to be used with some care, as it cans tarve other processes .

As with the best effort class, 8 priority levels are defined denoting how big a time slice a given process will receive on each scheduling window.

This scheduling class is not permitted for an ordinary user(non-root).

# **Options**

| Options      | Description                                                                                    |
|--------------|------------------------------------------------------------------------------------------------|
| -c,class     | name or number of scheduling class, 0: none, 1: realtime, 2: best-effort, 3: idle              |
| -n,classdata | priority (07) in the specified scheduling class, only for the realtime and best-effort classes |
| -p,pid       | act on these already running processes                                                         |
| -P,pgid      | act on already running processes in these groups                                               |
| -t,ignore    | ignore failures                                                                                |
| -u,uid       | act on already running processes owned by these users                                          |
| -h,help      | display this help                                                                              |
| -V,version   | display version                                                                                |

For more details see ionice(1).

# **Examples**

| Command                          | O/P                                                       | Explanation                                                                                                    |
|----------------------------------|-----------------------------------------------------------|----------------------------------------------------------------------------------------------------|
| \$ ionice                        | none: prio 4                                              | Running alone ionice will give the class and priority of current process                                                   |
| \$ ionice -p<br>101              | none : prio 4                                             | Give the details(class : priority) of the process specified by given process id                                            |
| \$ ionice -p 2                   | none: prio 4                                              | Check the class and priority of process with pid 2 it is none and 4 resp.                                                  |
| <pre>\$ ionice -c2 -n0 -p2</pre> | 2 ( best-effort ) priority 0 process 2                    | Now lets set process(pid) 2 as a best-<br>effort program with highest priority                                             |
| \$ ionice -p 2                   | best-effort :<br>prio 0                                   | Now if I check details of Process 2 you can see the updated one                                                            |
| <pre>\$ ionice /bin/ls</pre>     |                                                           | get priority and class info of bin/ls                                                                                      |
| <pre>\$ ionice -n4 - p2</pre>    |                                                           | set priority 4 of process with pid 2                                                                                       |
| \$ ionice -p 2                   | best-effort: prio<br>4                                    | Now observe the difference between<br>the command ran above and this one<br>we have changed priority from 0 to 4           |
| \$ ionice -c0 -<br>n4 -p2        | ionice: ignoring<br>given class<br>data for none<br>class | (Note that before kernel 2.6.26 a process that has not asked for an I/O priority formally uses "None" as scheduling class, |
|                                  |                                                           | but the io schedular will treat such processes as if it were in the best effort class. )                                   |
|                                  |                                                           | -t option : ignore failure                                                                                                 |
| \$ ionice -c0 -<br>n4 -p2 -t     |                                                           | For ignoring the warning shown above we can use -t option so it will ignore failure                                        |

# Conclusion

Thus we have successfully learnt about ionice command.

# The du command

The du command, which is short for disk usage lets you retrieve information about disk space usage information in a specified directory. In order to customize the output according to the information you need, this command can be paired with the appropriate options or flags.

### **Examples:**

1. To show the estimated size of sub-directories in the current directory:

du

2. To show the estimated size of sub-directories inside a specified directory:

```
du {PATH_TO_DIRECTORY}
```

### **Syntax:**

```
du [OPTION]... [FILE]...
du [OPTION]... --files0-from=F
```

### Additional Flags and their Functionalities:

Note: This does not include an exhaustive list of options.

| Short<br>Flag | Long Flag      | Description                                                                           |
|---------------|----------------|---------------------------------------------------------------------------------------|
| - a           | all            | Includes information for both files and directories                                   |
| - C           | total          | Provides a grand total at the end of the list of files/directories                    |
| - d           | max-depth=N    | Provides information up to N levels from the directory where the command was executed |
| -h            | human-readable | Displays file size in human-readable units, not in bytes                              |
| - S           | summarize      | Display only the total filesize instead of a list of files/directories                |

# The ping command

The ping (Packet Internet Groper) command is a network utility used to check network connectivity between a host and a server or another host. It sends ICMP (Internet Control Message Protocol) echo requests to a specified IP address or URL and measures the time it takes to receive a response. This time delay is referred to as "latency." Ping is a fundamental tool for network troubleshooting and monitoring.

## **Understanding Latency**

Latency, in the context of networking, is the time delay between sending a packet and receiving a response.

When you use the ping command, it measures the latency by sending a series of packets to the target host and calculating the time it takes for each packet to complete the round trip. The latency is typically measured in milliseconds (ms). Understanding latency is essential because:

- **Network Performance**: Lower latency means faster data transmission and more responsive network connections, which is critical for real-time applications.
- **Troubleshooting**: High latency can indicate network congestion, packet loss, or connectivity issues that need attention.
- **Quality of Service (QoS)**: Service providers and network administrators use latency metrics to ensure that network services meet quality standards.

The basic ping syntax includes ping followed by a hostname, a name of a website, or the exact IP address.

```
ping [option] [hostname] or [IP address]
```

## **Examples:**

1. To get ping version installed on your system.

```
sudo ping -v
```

2. To check whether a remote host is up, in this case, google.com, type in your terminal:

```
ping google.com
```

3. Controlling the number of packets to send: Earlier we did not define the number of packets to send to the server/host by using -c option we can do so.

```
ping -c 5 google.com
```

4. Controlling the size of the packet: Earlier a default sized packets were sent to a host but we can send light and heavy packet by using -s option.

```
ping -s 40 -c 5 google.com
```

5. Changing the time interval between ping packets: By default ping wait for 1 sec to send next packet we can change this time by using -i option.

```
ping -i 2 google.com
```

# The rsync command

The rsync command is probably one of the most used commands out there. It is used to securely copy files from one server to another over SSH.

Compared to the scp command, which does a similar thing, rsync makes the transfer a lot faster, and in case of an interruption, you could restore/resume the transfer process.

In this tutorial, I will show you how to use the rsync command and copy files from one server to another and also share a few useful tips!

Before you get started, you would need to have 2 Linux servers. I will be using DigitalOcean for the demo and deploy 2 Ubuntu servers.

You can use my referral link to get a free \$100 credit that you could use to deploy your virtual machines and test the guide yourself on a few DigitalOcean servers:

### **DigitalOcean \$100 Free Credit**

## Transfer Files from local server to remote

This is one of the most common causes. Essentially this is how you would copy the files from the server that you are currently on (the source server) to remote/destination server.

What you need to do is SSH to the server that is holding your files, cd to the directory that you would like to transfer over:

cd /var/www/html

#### And then run:

rsync -avz user@your-remote-server.com:/home/user/dir/

The above command would copy all the files and directories from the current folder on your server to your remote server.

#### Rundown of the command:

- -a: is used to specify that you want recursion and want to preserve the file permissions and etc.
- -v: is verbose mode, it increases the amount of information you are given during the transfer.
- -z: this option, rsync compresses the file data as it is sent to the destination machine, which reduces the amount of data being transmitted -- something that is useful over a slow connection.

I recommend having a look at the following website which explains the commands and the arguments very nicely:

https://explainshell.com/explain?cmd=rsync+-avz

In case that the SSH service on the remote server is not running on the standard 22 port, you could use <a href="rsync">rsync</a> with a special SSH port:

```
rsync -avz -e 'ssh -p 1234' user@your-remote-
server.com:/home/user/dir/
```

## Transfer Files remote server to local

In some cases you might want to transfer files from your remote server to your local server, in this case, you would need to use the following syntax:

```
rsync -avz your-user@your-remote-server.com:/home/user/dir/
/home/user/local-dir/
```

Again, in case that you have a non-standard SSH port, you can use the following command:

```
rsync -avz -e 'ssh -p 2510' your-user@your-remote-
server.com:/home/user/dir/ /home/user/local-dir/
```

## Transfer only missing files

If you would like to transfer only the missing files you could use the -- ignore-existing flag.

This is very useful for final sync in order to ensure that there are no missing files after a website or a server migration.

Basically the commands would be the same apart from the appended -- ignore-existing flag:

```
rsync -avz --ignore-existing user@your-remote-
server.com:/home/user/dir/
```

## Conclusion

Using rsync is a great way to quickly transfer some files from one machine over to another in a secure way over SSH.

For more cool Linux networking tools, I would recommend checking out this tutorial here:

Top 15 Linux Networking tools that you should know!

Hope that this helps!

Initially posted here: <u>How to Transfer Files from One Linux Server to Another Using rsync</u>

# The dig command

dig - DNS lookup utility

The dig is a flexible tool for interrogating DNS name servers. It performs DNS lookups and displays the answers that are returned from the name server(s) that were queried.

### **Examples:**

1. Dig is a network administration command-line tool for querying the Domain Name System.

```
dig google.com
```

2. The system will list all google.com DNS records that it finds, along with the IP addresses.

```
dig google.com ANY
```

## **Syntax:**

### **Additional Flags and their Functionalities:**

```
domain
          is in the Domain Name System
        q-class is one of (in,hs,ch,...) [default: in]
                 is one of
        q-type
(a,any,mx,ns,soa,hinfo,axfr,txt,...) [default:a]
                 (Use ixfr=version for type ixfr)
                 is one of:
        q-opt
                                     (use IPv4 query transport
                 - 4
only)
                 - 6
                                     (use IPv6 query transport
only)
                 -b address[#port] (bind to source
address/port)
                 -c class
                                     (specify query class)
                 -f filename
                                     (batch mode)
                 -k keyfile
                                     (specify tsig key file)
                                     (enable memory usage
                 - m
debugging)
                 -p port
                                     (specify port number)
                 -q name
                                     (specify query name)
                                     (do not read ~/.digrc)
                 - r
                 -t type
                                     (specify query type)
                                     (display times in usec
                 - u
instead of msec)
                 -x dot-notation
                                     (shortcut for reverse
lookups)
                 -y [hmac:]name:key (specify named base64
tsig key)
        d-opt
                 is of the form +keyword[=value], where
keyword is:
                 +[no]aaflag
                                    (Set AA flag in query
(+[no]aaflaq))
                 +[no]aaonly
                                     (Set AA flag in query
(+[no]aaflaq))
                 +[no]additional
                                     (Control display of
additional section)
                 +[no]adflag
                                     (Set AD flag in query
(default on))
                 +[no]all
                                     (Set or clear all display
flags)
                                     (Control display of
                 +[no]answer
answer section)
                 +[no]authority
                                     (Control display of
```

| authority sectio                | on)                                            |                                                               |
|---------------------------------|------------------------------------------------|---------------------------------------------------------------|
| responses)                      | +[no]badcookie                                 | (Retry BADCOOKIE                                              |
|                                 | +[no]besteffort                                | (Try to parse even                                            |
| illegal messages                | s)<br>+bufsize[=### <i>]</i>                   | (Set EDNS0 Max UDP packet                                     |
| size)                           | +[no]cdflag                                    | (Set checking disabled                                        |
| flag <mark>in</mark> query)     | +[no]curtay                                    | -                                                             |
| in records)                     | +[no]class                                     | (Control display of class                                     |
|                                 | +[no]cmd                                       | (Control display of                                           |
| command line -                  |                                                | global option)                                                |
| packet header                   | +[no]comments                                  | (Control display of                                           |
|                                 |                                                | and section name                                              |
| comments)                       | +[no]cookie                                    | (Add a COOKIE option to                                       |
| the request)                    |                                                |                                                               |
| cryptographic                   | +[no]crypto                                    | (Control display of                                           |
|                                 | +[no]defname                                   | fields in records)<br>(Use search list                        |
| (+[no]search))                  |                                                |                                                               |
|                                 | +[no]dnssec<br>+domain=###                     | <pre>(Request DNSSEC records) (Set default domainname)</pre>  |
| ### [063])                      | +[no]dscp[=###]                                | (Set the DSCP value to                                        |
| """ [0::05])                    |                                                | (Set EDNS version) [0]                                        |
|                                 | <pre>+ednsflags=### +[no]ednsnegotiation</pre> | <i>(Set EDNS flag bits)</i><br>on (Set EDNS version           |
| negotiation)                    | +odncont-###[:value                            | e] (Send specified EDNS                                       |
| option)                         |                                                |                                                               |
| options)                        | +noednsopt                                     | (Clear list of +ednsopt                                       |
| · · · · · · · · · · · · · · · · | +[no]expandaaaa                                | (Expand AAAA records)                                         |
|                                 | +[no]expire<br>+[no]fail                       | <pre>(Request time to expire) (Don't try next server on</pre> |
| SERVFAIL)                       | +[no]header-only                               | (Send query without a                                         |
| question sectior                | 1)                                             |                                                               |
| answers)                        | +[no]identify                                  | (ID responders in short                                       |
|                                 | +[no]idnin                                     | (Parse IDN names                                              |

| [default=on on t |                            | (Consider TDN and and and                                     |
|------------------|----------------------------|---------------------------------------------------------------|
| [default=on on t | +[no]idnout<br>:ty])       | (Convert IDN response                                         |
| TC responses.)   | +[no]ignore                | (Don't revert to TCP for                                      |
| ·                | +[no]keepalive             | (Request EDNS TCP                                             |
| keepalive)       | +[no]keepopen              | (Keep the TCP socket open                                     |
| between queries) |                            |                                                               |
| IPv6)            | +[no]mapped                | (Allow mapped IPv4 over                                       |
| expanded format) | +[no]multiline             | (Print records in an                                          |
| expanded format) | +ndots=###                 | (Set search NDOTS value)                                      |
|                  | +[no]nsid<br>+[no]nssearch | <pre>(Request Name Server ID) (Search all authoritative</pre> |
| nameservers)     |                            |                                                               |
| record)          | +[no]onesoa                | (AXFR prints only one soa                                     |
| request)         | +[no]opcode=###            | (Set the opcode of the                                        |
|                  | +padding=###               | (Set padding block size                                       |
| [0])             | +[no]qr                    | (Print question before                                        |
| sending)         | +[no]question              | (Control display of                                           |
| question sectior | 1)                         |                                                               |
| (+[no]raflag))   | +[no]raflag                | (Set RA flag in query                                         |
|                  | +[no]rdflag                | (Recursive mode                                               |
| (+[no]recurse))  | +[no]recurse               | (Recursive mode                                               |
| (+[no]rdflag))   | +retry=###                 | (Set number of UDP                                            |
| retries) [2]     |                            |                                                               |
| record comments) | +[no]rrcomments            | (Control display of per-                                      |
| searchlist)      | +[no]search                | (Set whether to use                                           |
|                  | +[no]short                 | (Display nothing except                                       |
| short            |                            | form of answers - global                                      |
| option)          | . [no]chouseanch           |                                                               |
| results)         | +[no]showsearch            | (Search with intermediate                                     |
|                  | +[no]split=##              | (Split hex/base64 fields                                      |

```
into chunks)
                                     (Control display of
                 +[no]stats
statistics)
                                     (Set edns-client-subnet
                 +subnet=addr
option)
                 +[no]tcflag
                                     (Set TC flag in query
(+[no]tcflag))
                 +[no]tcp
                                     (TCP mode (+[no]vc))
                                     (Set query timeout) [5]
                 +timeout=###
                 +[no]trace
                                     (Trace delegation down
from root [+dnssec])
                 +tries=###
                                     (Set number of UDP
attempts) [3]
                 +[no]ttlid
                                     (Control display of ttls
in records)
                 +[no]ttlunits
                                     (Display TTLs in human-
readable units)
                 +[no]unexpected
                                     (Print replies from
unexpected sources
                                      default=off)
                 +[no]unknownformat
                                     (Print RDATA in RFC 3597
"unknown" format)
                                     (TCP mode (+[no]tcp))
                 +[no]vc
                 +[no]yaml
                                     (Present the results as
YAML)
                 +[no]zflag
                                     (Set Z flag in query)
        global d-opts and servers (before host name) affect
all queries.
        local d-opts and servers (after host name) affect only
that lookup.
                                     (print help and exit)
        -h
                                     (print version and exit)
        - V
```

# The whois command

The whois command in Linux to find out information about a domain, such as the owner of the domain, the owner's contact information, and the nameservers that the domain is using.

## **Examples:**

1. Performs a whois query for the domain name:

```
whois {Domain_name}
```

2. -H option omits the lengthy legal disclaimers that many domain registries deliver along with the domain information.

```
whois -H {Domain_name}
```

### **Syntax:**

```
whois [ -h HOST ] [ -p PORT ] [ -aCFHlLMmrRSVx ] [ -g
SOURCE:FIRST-LAST ]
      [ -i ATTR ] [ -S SOURCE ] [ -T TYPE ] object
```

```
whois -t TYPE
```

```
whois -v TYPE
```

whois -q keyword

## **Additional Flags and their Functionalities:**

| Flag                 | Description                                                                                                    |
|----------------------|----------------------------------------------------------------------------------------------------|
| -h HOST,host HOST    | Connect to HOST.                                                                                                    |
| -Н                   | Do not display the legal disclaimers some registries like to show you.                                                                           |
| -p,port PORT         | Connect to PORT.                                                                                                    |
| verbose              | Be verbose.                                                                                                    |
| help                 | Display online help.                                                                                                    |
| version              | Display client version information. Other options are flags understood by whois.ripe.net and some other RIPE-like servers.                       |
| -a                   | Also search all the mirrored databases.                                                                                                    |
| -b                   | Return brief IP address ranges with abuse contact.                                                                                               |
| -B                   | Disable object filtering (show the e-mail addresses)                                                                                             |
| - C                  | Return the smallest IP address range with a reference to an irt object.                                                                          |
| -d                   | Return the reverse DNS delegation object too.                                                                                                    |
| -g SOURCE:FIRST-LAST | Search updates from SOURCE database<br>between FIRST and LAST update serial<br>number. It's useful to obtain Near Real Time<br>Mirroring stream. |
| -G                   | Disable grouping of associated objects.                                                                                                    |
| -i ATTR[,ATTR]       | Search objects having associated attributes.<br>ATTR is attribute name. Attribute value is<br>positional OBJECT argument.                        |

| Flag               | Description                                                                                                    |
|--------------------|----------------------------------------------------------------------------------------------------|
| -K                 | Return primary key attributes only. Exception is members attribute of set object which is always returned. Another exceptions are all attributes of objects organisation, person, and role that are never returned. |
| -1                 | Return the one level less specific object.                                                                                                    |
| -L                 | Return all levels of less specific objects.                                                                                                    |
| - m                | Return all one level more specific objects.                                                                                                    |
| - M                | Return all levels of more specific objects.                                                                                                    |
| -q KEYWORD         | Return list of keywords supported by server.<br>KEYWORD can be version for server version,<br>sources for list of source databases, or types<br>for object types.                                                   |
| -r                 | Disable recursive look-up for contact information.                                                                                                    |
| -R                 | Disable following referrals and force showing the object from the local copy in the server.                                                                                                    |
| -s SOURCE[,SOURCE] | Request the server to search for objects mirrored from SOURCES. Sources are delimited by comma and the order is significant. Use -q sources option to obtain list of valid sources.                                 |
| -t TYPE            | Return the template for a object of TYPE.                                                                                                    |
| -T TYPE[,TYPE]     | Restrict the search to objects of TYPE.<br>Multiple types are separated by a comma.                                                                                                    |
| -v TYPE            | Return the verbose template for a object of TYPE.                                                                                                    |
| - X                | Search for only exact match on network address prefix.                                                                                                    |

# The ssh command

The ssh command in Linux stands for "Secure Shell". It is a protocol used to securely connect to a remote server/system. ssh is more secure in the sense that it transfers the data in encrypted form between the host and the client. ssh runs at TCP/IP port 22.

## **Examples:**

1. Use a Different Port Number for SSH Connection:

```
ssh test.server.com -p 3322
```

2. -i ssh to remote server using a private key?

```
ssh -i private.key user_name@host
```

3. -l ssh specifying a different username

```
ssh -l alternative-username sample.ssh.com
```

### **Syntax:**

```
ssh user_name@host(IP/Domain_Name)
```

```
ssh -i private.key user_name@host
```

ssh sample.ssh.com ls /tmp/doc

## Additional Flags and their Functionalities:

| Flag              | Description                                                                                                    |
|-------------------|----------------------------------------------------------------------------------------------------|
| -1                | Forces ssh to use protocol SSH-1 only.                                                                                                    |
| -2                | Forces ssh to use protocol SSH-2 only.                                                                                                    |
| - 4               | Allows IPv4 addresses only.                                                                                                    |
| - A               | Authentication agent connection forwarding is enabled                                                                                                  |
| - a               | Authentication agent connection forwarding is disabled.                                                                                                |
| -B bind_interface | Bind to the address of bind_interface before attempting to connect to the destination host. This is only useful on systems with more than one address. |
| -b bind_address   | Use bind_address on the local machine as the source address of the connection. Only useful on systems with more than one address.                      |
| - C               | Compresses all data (including stdin, stdout, stderr, and data for forwarded X11 and TCP connections) for a faster transfer of data.                   |

#### **Flag**

-c cipher\_spec

-D [bind address:]port

-E log file

-e escape char

-F configfile

-f

#### **Description**

Selects the cipher specification for encrypting the session.

Dynamic application-level port forwarding. This allocates a socket to listen to port on the local side. When a connection is made to this port, the connection is forwarded over the secure channel, and the application protocol is then used to determine where to connect to from the remote machine.

Append debug logs instead of standard error.

Sets the escape character for sessions with a pty (default: '~'). The escape character is only recognized at the beginning of a line. The escape character followed by a dot ('.') closes the connection; followed by control-Z suspends the connection; and followed by itself sends the escape character once. Setting the character to "none" disables any escapes and makes the session fully transparent.

Specifies a per-user configuration file. The default for the per-user configuration file is ~/.ssh/config.

Requests ssh to go to background just before command execution.

| Flag                  | Description                                                                                                    |
|-----------------------|----------------------------------------------------------------------------------------------------|
| -G                    | Causes ssh to print its configuration after evaluating Host and Match blocks and exit.                                                                                        |
| -g                    | Allows remote hosts to connect to local forwarded ports.                                                                                                    |
| -I pkcs11             | Specify the PKCS#11 shared library ssh should use to communicate with a PKCS#11 token providing keys.                                                                         |
| -i identity_file      | A file from which the identity key (private key) for public key authentication is read.                                                                                       |
| -J [user@]host[:port] | Connect to the target host by first making a ssh connection to the pjump host[(/iam/jump-host) and then establishing a TCP forwarding to the ultimate destination from there. |
| -K                    | Enables GSSAPI-based authentication and forwarding (delegation) of GSSAPI credentials to the server.                                                                          |
| -k                    | Disables forwarding (delegation) of GSSAPI credentials to the server.                                                                                                    |

#### **Flag Description** Specifies that connections to the given TCP port or Unix socket on the local (client) host are to be forwarded to the given host and port, or Unix socket, on the remote side. This works by allocating a socket to listen to either a -L TCP port on the local side, [bind address:]port:host:hostport, optionally bound to the specified bind address, or to [bind address:]port:remote socket, -L local socket:host:hostport, -L a Unix socket. Whenever a local socket:remote socket connection is made to the local port or socket, the connection is forwarded over the secure channel, and a connection is made to either host port hostport, or the Unix socket remote socket, from the remote machine. Specifies the user to log in as -l login name on the remote machine. Places the ssh client into "master" mode for connection sharing. Multiple -M options places ssh into "master" mode but with - M confirmation required using ssh-askpass before each operation that changes the multiplexing state (e.g. opening a new session). A comma-separated list of MAC (message authentication code) -m mac\_spec algorithms, specified in order of preference. Do not execute a remote - N command. This is useful for

just forwarding ports.

#### Flag

- n

-0 ctl\_cmd

- 0

-p, --port PORT

#### **Description**

Prevents reading from stdin. Control an active connection multiplexing master process. When the -O option is specified, the ctl cmd argument is interpreted and passed to the master process. Valid commands are: "check" (check that the master process is running), "forward" (request forwardings without command execution), "cancel" (cancel forwardings), "exit" (request the master to exit), and "stop" (request the master to stop accepting further multiplexing requests).

Can be used to give options in the format used in the configuration file. This is useful for specifying options for which there is no separate command-line flag.

Port to connect to on the remote host.

#### **Flag**

-Q query option

- q

```
[bind address:]port:host:hostport,
[bind address:]port:local socket,
-R remote socket:host:hostport, -R (server) host are to be
remote socket:local socket, -R
[bind address:]port
```

#### **Description**

Oueries ssh for the algorithms supported for the specified version 2. The available features are: cipher (supported symmetric ciphers), cipher-auth (supported symmetric ciphers that support authenticated encryption), help (supported query terms for use with the -Q flag), mac (supported message integrity codes), kex (key exchange algorithms), kex-gss (GSSAPI key exchange algorithms), key (keytypes), key-cert (certificate key types), keyplain (non-certificate key types), key-sig (all keytypes and signature algorithms), protocol-version (supported SSH protocol versions), and sig (supported signature algorithms). Alternatively, any keyword from ssh config(5) or sshd config(5) thattakes an algorithm list may be used as an alias for the corresponding query\_option. Oiet mode. Causes most warning and diagnostic

messages to be suppressed.

Specifies that connections to the given TCP port or Unix socket on the remote forwarded to the local side.

#### **Flag Description** Specifies the location of a control socket for connection -S ctl path sharing, or the string "none" to disable connection sharing. May be used to request invocation of a subsystem on the remote system. Subsystems facilitate the use of SSH as a secure transport - S for other applications (e.g. sftp(1)). The subsystem is specified as the remote command. Disable pseudo-terminal - T allocation. Force pseudo-terminal allocation. This can be used to execute arbitrary screenbased programs on a remote machine, which can be very -t useful, e.g. when implementing menu services. Multiple -t options force tty allocation, even if ssh has no local tty. -V Display the version number. Verbose mode. It echoes everything it is doing while establishing a connection. It - V is very useful in the

debugging of connection

failures.

#### **Flag Description** Requests that standard input and output on the client be forwarded to host on port over the secure channel. Implies -N, -T, -W host:port ExitOnForwardFailure and ClearAllForwardings, though these can be overridden in the configuration file or using -o command line options. Requests tunnel device forwarding with the specified tun devices between the client (local tun) and the server (remote tun). The devices may be specified by numerical ID or the keyword "any", which uses the next available tunnel device. If -w local tun[remote tun] remote tun is not specified, it defaults to "any". If the Tunnel directive is unset, it will be set to the default tunnel mode, which is "pointto-point". If a different Tunnel forwarding mode it desired, then it should be specified before -w. Enables X11 forwarding (GUI - X Forwarding). Disables X11 forwarding (GUI - X Forwarding). Enables trusted X11 - Y Forwarding.

**-** y

Send log information using the syslog system module.

sent to stderr.

By default this information is